# **24x7 Scheduler™ 6.0 Multi-platform Edition**

## **24x7 Enterprise Java Bean Reference**

Copyright © SoftTree Technologies, Inc. 2004-2021 All rights reserved

### **Table of Contents**

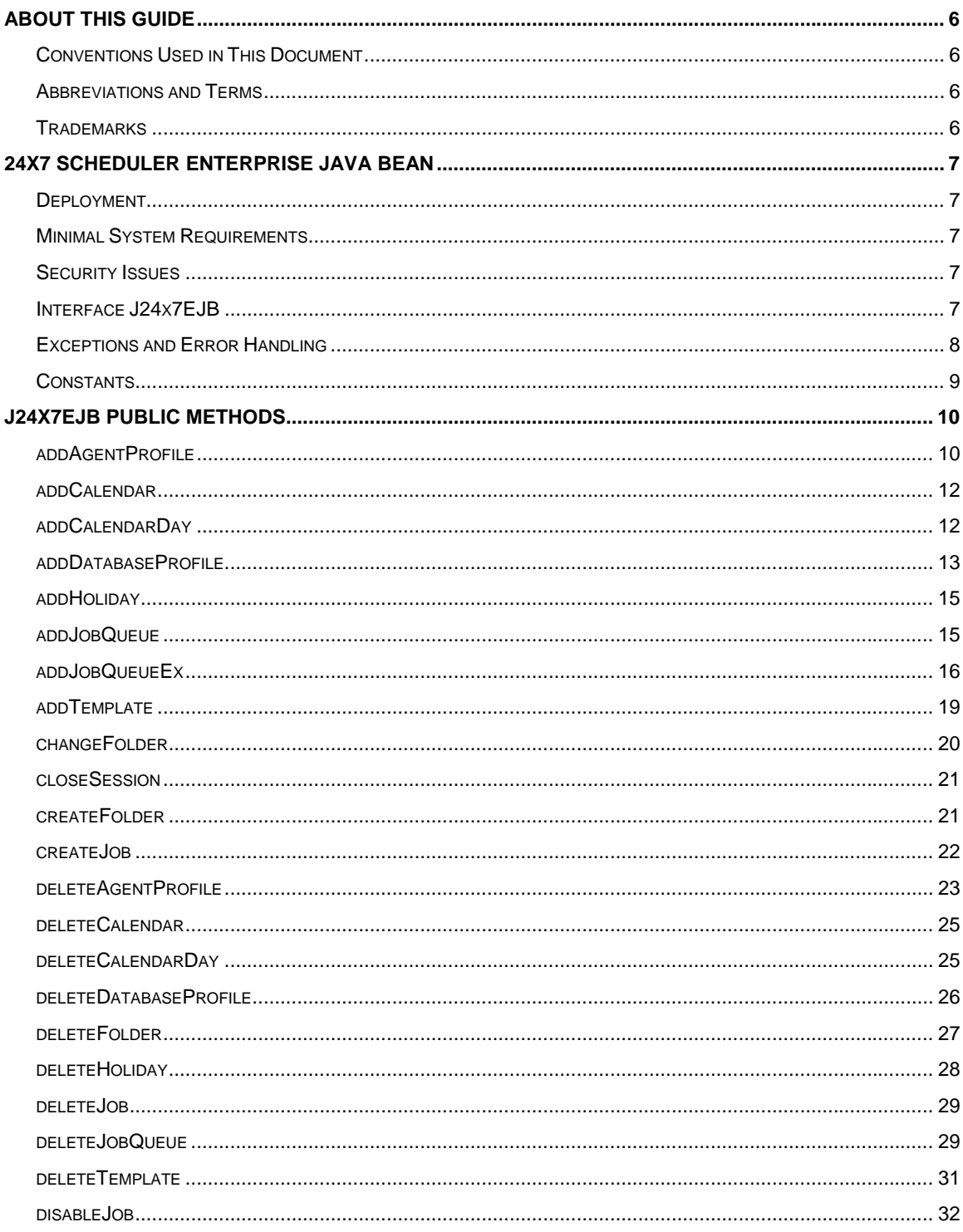

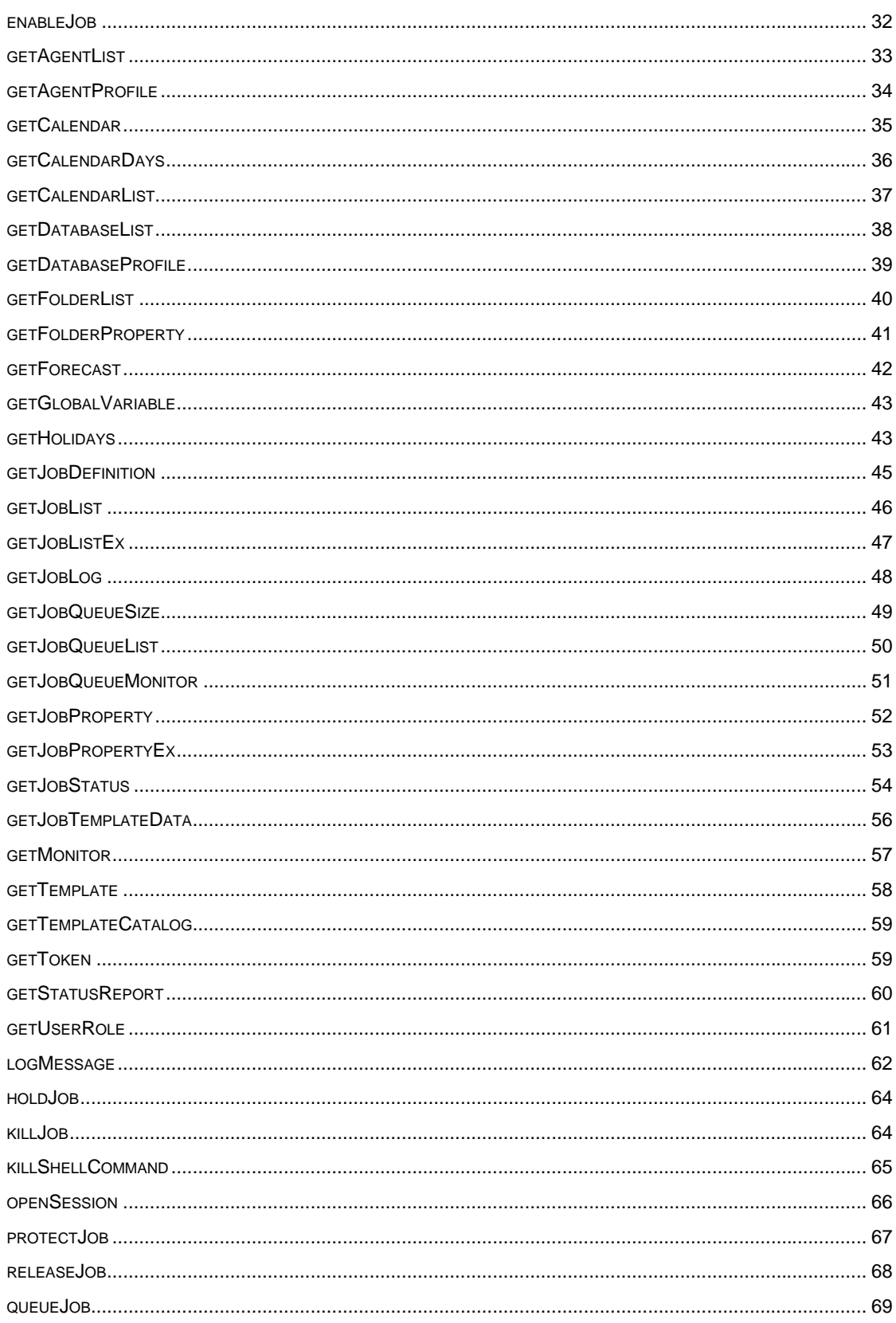

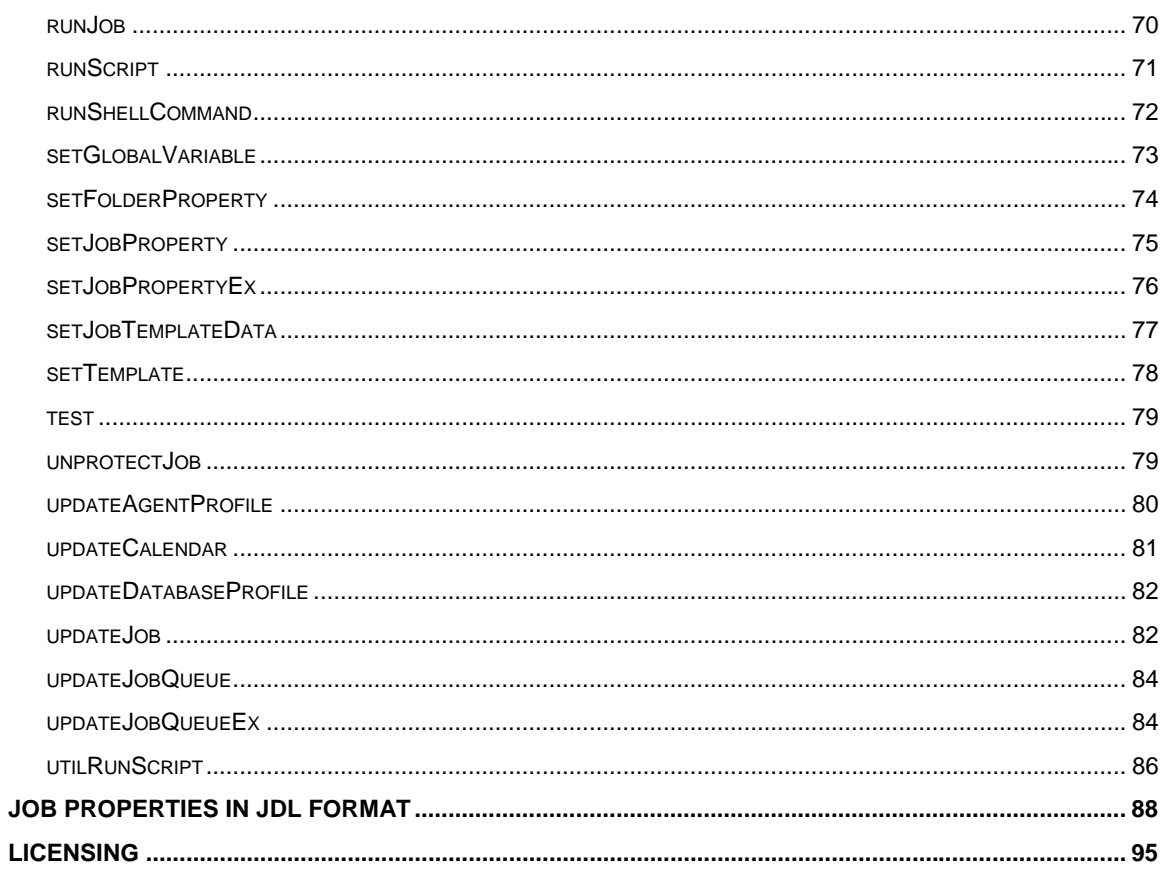

### <span id="page-5-0"></span>**About This Guide**

This reference describes 24x7 Scheduler Enterprise Java Bean component and interface supported in 24x7 Scheduler Multi-platform Edition, an advanced cross-platform job scheduling and automation system. Information in this reference applies to the 24x7 Scheduler v5.1 running on all supported operating systems. This reference contains information for experienced users of the 24x7 Scheduler and assumes that you have a working knowledge of Java and EJB technologies and also understand basic concepts of your operation system.

### <span id="page-5-1"></span>Conventions Used in This Document

This section describes the style conventions used in this document.

*Italic* 

An *italic* font is used for filenames, URLs, emphasized text, and the first usage of technical terms.

Monospace

A monospaced font is used for code fragments and data elements.

#### **Bold**

A **bold** font is used for important messages, names of options, names of controls and menu items, and keys.

Graphical marks

**•** This mark is used to indicate product specific options and issues and to mark useful tips.

**1** - This mark is used to indicate important notes.

### <span id="page-5-2"></span>Abbreviations and Terms

This guide uses common abbreviations for many widely used technical terms including FTP, HTTP, RAS, SQL, DBMS, SSH and other.

### <span id="page-5-3"></span>**Trademarks**

24x7 Automation Suite, 24x7 Scheduler, 24x7 Event Server, DB Audit, DB Audit Expert, SoftTree SQL Assistant are trademarks of SoftTree Technologies, Inc.

Windows 10, Windows XP are registered trademarks of Microsoft Corporation. UNIX is registered trademark of the X/Open Consortium. Sun, SunOS, Solaris, SPARC, Java are trademarks or registered trademarks of Sun Microsystems, Inc. Ultrix, Digital UNIX and DEC are trademarks of Digital Equipment Corporation. HP-UX is a trademark of Hewlett-Packard Co. IRIX is a trademark of Silicon Graphics, Inc. AIX is a trademark of International Business Machines, Inc. AT&T is a trademark of American Telephone and Telegraph, Inc.

Microsoft SQL Server is a registered trademark of Microsoft Corporation.

Oracle is a registered trademark of Oracle Corporation.

IBM, DB2, UDB are registered trademarks of International Business Machines Corporation

All other trademarks appearing in this document are trademarks of their respective owners. All rights reserved.

### <span id="page-6-0"></span>**24x7 Scheduler Enterprise Java Bean**

### <span id="page-6-1"></span>Deployment

24x7 Scheduler Enterprise Java Bean has been developed to provide easy access to 24x7 Scheduler Multiplatform Edition from enterprise applications using Sun EJB standards. The EJB bean is provided ready-fordeployment to the following application servers:

- JBoss AS
- BEA Weblogic
- IBM WebSphere

The package for deployment can be found in the <installation dir>/ejb/ directory and named ejb24x7.jar. It has the following structure:

- com/softtreetech/jscheduler/ejb/\* compiled java classes for the Session EJB
- cscheduler/jdpb24x7.jar, cscheduler/jgl3.1.0.jar java libraries for connecting to 24x7 Scheduler Multi-platform Edition
- META-INF/ejb-jar.xml common standard deployment descriptor for all the application servers
- META-INF/jboss.xml, META-INF/ejb-borland.xml, META-INF/sun-ejb-jar.xml, META-INF/weblogicejb-jar – deployment descriptors specific for different application servers.

### <span id="page-6-2"></span>Minimal System Requirements

- 1. 24x7 Scheduler Multi-platform Edition v6.0 or later
- 2. 1.2 Mbytes free disk space
- 3. JDK 1.8 or later

### <span id="page-6-3"></span>Security Issues

To secure access to the remote 24x7 Scheduler servers enable security options on these servers. For more information please see "Security" topic in the 24x7 Automation Suite User's Guide and on-line help files.

### <span id="page-6-4"></span>Interface J24x7EJB

24x7 Scheduler is a Stateful Session EJB bean. Its interface named 'J24x7EJB' provides all the functionality needed to work with a remote 24x7 Scheduler. The usual scenario can look like the following:

- Check that 24x7 Scheduler, you are connecting to, is started and has remote control enabled in its network options.
- Startup application server.
- Deploy ejb24x7.jar and check that it was deployed successfully.
- Create InitialContext in your client program to connect to application server.
- Lookup 24x7 Scheduler object and cast it to J24x7EJBHome interface.
- Create a remote interface J24x7EJB with the help of the home interface.
- Call openSession() business method to connect to 24x7 Scheduler.
- Call needed business methods to work with jobs/folders/agents etc.
- Call closeSession() business method to disconnect from 24x7 Scheduler.
- Destroy EJB with the help of the remove method.

**Important Note:** All the examples in this documentation are written for JBoss application server. However, you can easy adapt them for your own application server. Here is an example how to connect to application server and obtain J24x7EJB interface.

#### **Example:**

```
// Properties to connect to application server 
Properties props = new Properties(); 
props.put(Context.INITIAL_CONTEXT_FACTORY, 
   "org.jnp.interfaces.NamingContextFactory"); 
props.put(Context.PROVIDER_URL, "localhost:1099"); 
props.put(Context.URL_PKG_PREFIXES, "org.jboss.naming:org.jnp.interfaces"); 
// Lookup home interface 
InitialContext jndiContext = new InitialContext(props); 
Object ref = jndiContext.lookup("24x7Scheduler"); 
J24x7EJBHome home = (J24x7EJBHome) PortableRemoteObject.narrow(ref, 
J24x7EJBHome.class);
```

```
// Create EJB bean and obtain remote interface 
J24x7EJB j24x7EJB = home.create();
```
### <span id="page-7-0"></span>Exceptions and Error Handling

All methods can throw J24x7EJBException. Two error codes are supported:

**Error codes:** 

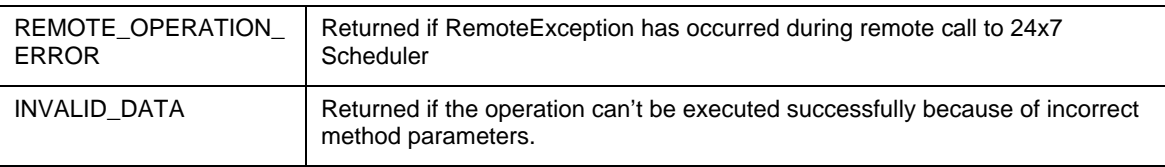

Exception's method getMessage() can be used to obtain the error message. See code examples in the following topics for more information on how to use this method.

### <span id="page-8-0"></span>**Constants**

The following constants can be use in the code

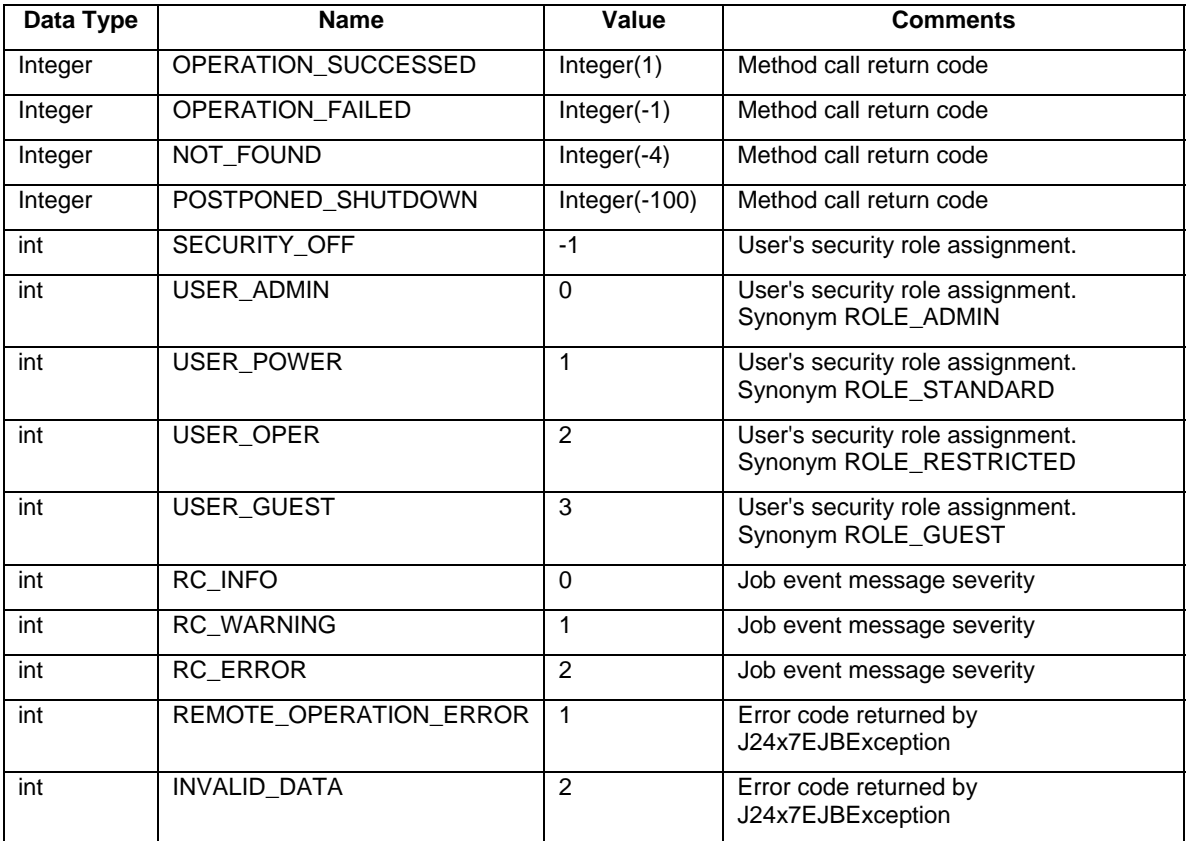

### <span id="page-9-0"></span>**J24x7EJB Public Methods**

### <span id="page-9-1"></span>addAgentProfile

**public void addAgentProfile ( String profileName, String comMethod, String location, String port, String options ) throws J24x7EJBException** 

The **addAgentProfile** method creates new 24x7 Remote Agent profile.

### **Parameters:**

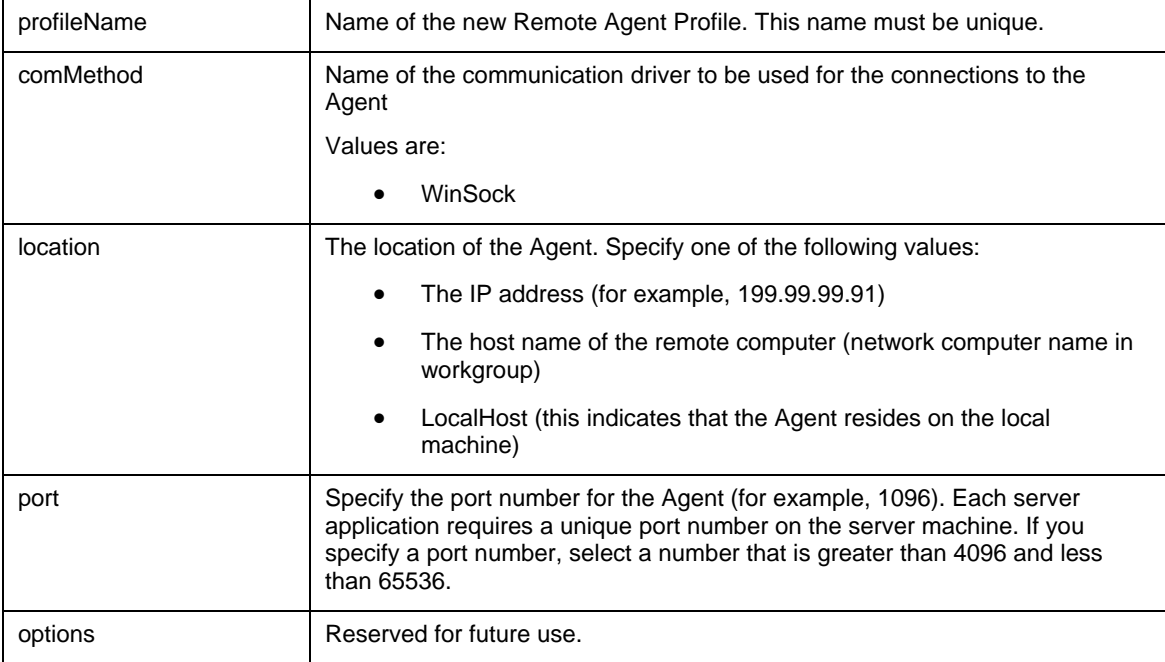

### **Throws:**

Throws [J24x7EJBException](#page-7-0) exception. In case if an error has occurred on the server (RemoteException) the error code is REMOTE\_OPERATION\_ERROR. In case if an error has occurred on the client (the operation can't be executed successfully because of an invalid parameter or data) the error code is INVALID\_DATA. Use the getMessage() method of Throwable class to obtain the error message.

### **See also:**

updateAgentProfile deleteAgentProfile getAgentList

### **Example:**

try {

 j24x7EJB.addAgentProfile("AgentProfile Test", "WinSock", "localhost", "1092", "");

```
} 
catch (J24x7EJBException e) 
{ 
     System.out.println("J24x7EJBException " + e.toString()); 
     System.out.println(e.getCode() + " " + e.getMessage()); 
}
```
### addASGroup

**public Integer addASGroup(String name, String agents, IntegerHolder groupId) throws J24x7EJBException** 

The **addASGroup** method creates new Auto-scaling group.

### **Parameters:**

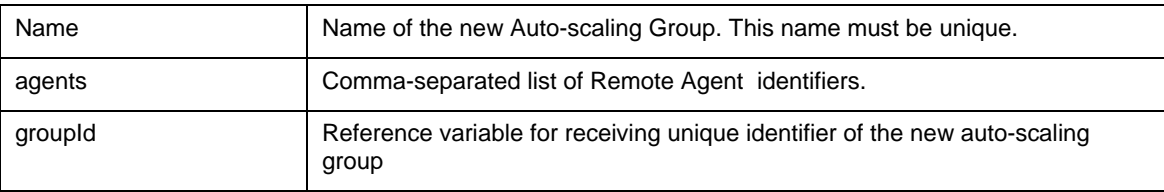

### **Throws:**

Throws [J24x7EJBException](#page-7-0) exception. In case if an error has occurred on the server (RemoteException) the error code is REMOTE\_OPERATION\_ERROR. In case if an error has occurred on the client (the operation can't be executed successfully because of an invalid parameter or data) the error code is INVALID\_DATA. Use the getMessage() method of Throwable class to obtain the error message.

#### **See also:**

addAgentProfile deleteAgentProfile deleteASGroup getAgentList

```
try 
\mathcal{L} IntegerHolder id = new IntegerHolder(0); 
     j24x7EJB.addASGroup("Group 1", "190,191,198", id); 
} 
catch (J24x7EJBException e) 
{ 
     System.out.println("J24x7EJBException " + e.toString()); 
     System.out.println(e.getCode() + " " + e.getMessage()); 
}
```
### <span id="page-11-0"></span>addCalendar

### **public Integer addCalendar(String calendarName, Boolean exclusive ) throws J24x7EJBException;**

The **addCalendar** method creates a new calendar.

**Important Note:** This method is only valid for 24x7 Scheduler Multi-platform Edition.

**Return:** Returns Id of the new calendar.

### **Parameters:**

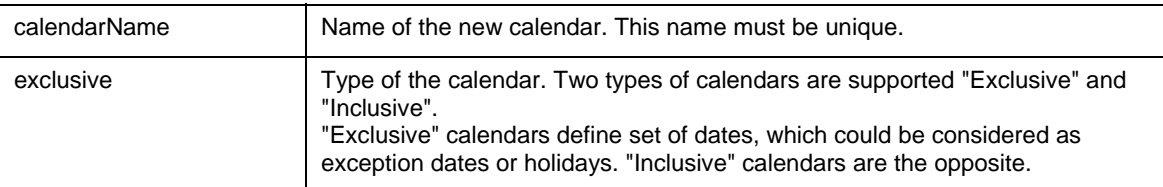

### **Throws:**

Throws [J24x7EJBException](#page-7-0) exception. In case if an error has occurred on the server (RemoteException) the error code is REMOTE\_OPERATION\_ERROR. In case if an error has occurred on the client (the operation can't be executed successfully because of an invalid parameter or data) the error code is INVALID\_DATA. Use the getMessage() method of Throwable class to obtain the error message.

### **See also:**

addCalendarDay

### **Example:**

```
try 
{ 
   Integer id = j24x7EJB.addCalendar("Calendar Test1", new Boolean(true))); 
   System.out.println("Created calendar ID: " + id); 
} 
catch (J24x7EJBException e) 
{ 
   System.out.println("J24x7EJBException " + e.toString()); 
  System.out.println(e.getCode() + " " + e.getMessage());
}
```
### <span id="page-11-1"></span>addCalendarDay

**public Integer addCalendarDay(Integer calendarId, Integer year, Integer month, Integer day, String description) throws J24x7EJBException** 

The **addCalendarDay** method adds a new day to the calendar.

**Important Note:** This method is only valid for 24x7 Scheduler Multi-platform Edition.

**Return:** Returns Id of the created calendar day.

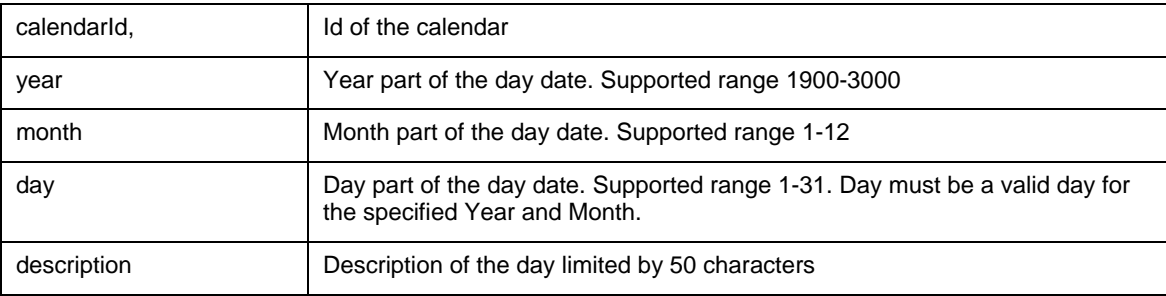

### **Throws:**

Throws [J24x7EJBException](#page-7-0) exception. In case if an error has occurred on the server (RemoteException) the error code is REMOTE\_OPERATION\_ERROR. In case if an error has occurred on the client (the operation can't be executed successfully because of an invalid parameter or data) the error code is INVALID\_DATA. Use the getMessage() method of Throwable class to obtain the error message.

### **See also:**

addCalendar

**Example:** 

```
try 
{ 
   Integer id = j24x7EJB.addCalendarDay(new Integer(38), new Integer(2005), 
       new Integer(10), new Integer(24), "Description");
   System.out.println("Created calendar day id: " + id); 
} 
catch (J24x7EJBException e) 
\left\{ \right. System.out.println("J24x7EJBException " + e.toString()); 
   System.out.println(e.getCode() + " " + e.getMessage()); 
}
```
### <span id="page-12-0"></span>addDatabaseProfile

**public void addDatabaseProfile(String profileName, String databaseDriver, String server, String databaseName, Boolean autoCommit, String user, String password) throws J24x7EJBException** 

The **addDatabaseProfile** method creates a new database profile.

### **Parameters:**

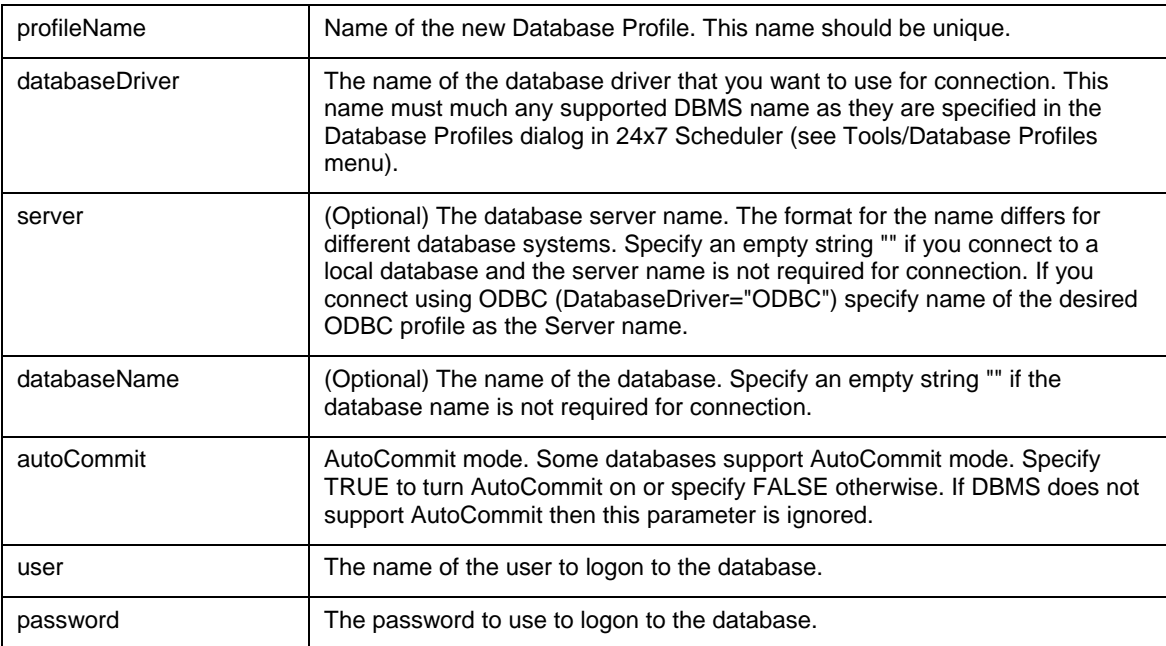

### **Throws:**

Throws [J24x7EJBException](#page-7-0) exception. In case if an error has occurred on the server (RemoteException) the error code is REMOTE\_OPERATION\_ERROR. In case if an error has occurred on the client (the operation can't be executed successfully because of an invalid parameter or data) the error code is INVALID\_DATA. Use the getMessage() method of Throwable class to obtain the error message.

### **See also:**

updateDatabaseProfile getDatabaseProfile deleteDatabaseProfile getDatabaseList

### **Example:**

try

```
{ 
   j24x7EJB.addDatabaseProfile("Database Profile Test", 
                        "MS SQL Server 7.x and later", "Neptune", 
                        "warehouse", new Boolean(true), "sa", "******"); 
} 
catch (J24x7EJBException e) 
{ 
  System.out.println("J24x7EJBException " + e.toString()); 
  System.out.println(e.getCode() + " " + e.getMessage()); 
}
```
### <span id="page-14-0"></span>addHoliday

**public void addHoliday(Integer year, Integer month, Integer day, String description) throws J24x7EJBException** 

**WARNING: Method addHoliday is deprecated and provided for backward compatibility only. Don't use this method in new applications.** 

The **addHoliday** method adds a new holiday to the [default] calendar.

### **Parameters:**

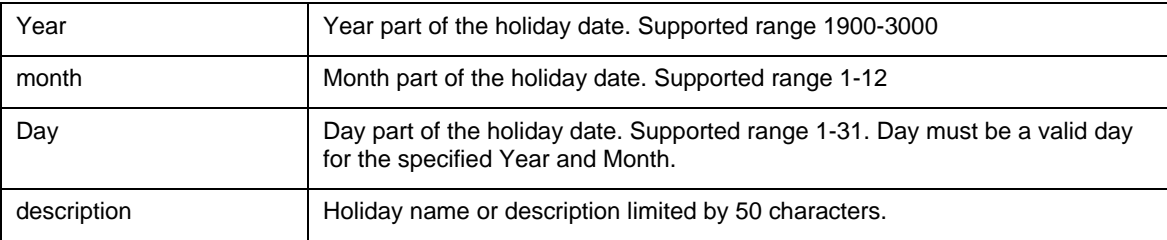

#### **Throws:**

Throws [J24x7EJBException](#page-7-0) exception. In case if an error has occurred on the server (RemoteException) the error code is REMOTE\_OPERATION\_ERROR. In case if an error has occurred on the client (the operation can't be executed successfully because of an invalid parameter or data) the error code is INVALID\_DATA. Use the getMessage() method of Throwable class to obtain the error message.

#### **See also:**

deleteHoliday

getHolidays

### **Example:**

```
try 
{ 
j24x7EJB.addHoliday(new Integer(2005), new Integer(11), new Integer(27), 
        "Thanksgiving Day"); 
} 
catch (J24x7EJBException e) 
{ 
   System.out.println("J24x7EJBException " + e.toString()); 
  System.out.println(e.getCode() + " " + e.getMessage());
}
```
### <span id="page-14-1"></span>addJobQueue

**public void addJobQueue(String queueName, Integer maxSize) throws J24x7EJBException** 

The **addJobQueue** method creates a new job queue.

**Note:** This method has been deprecated. Use **addJobQueueEx** method.

**Note:** In 24x7 Scheduler Windows Edition, adding new job queue does not have an immediate effect. The new queue is available to jobs only after the 24x7 Scheduler is restarted. In 24x7 Scheduler Multiplatform Edition, the new queue is available immediately to run jobs.

#### **Parameters:**

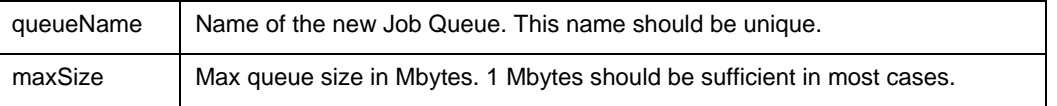

### **Throws:**

Throws [J24x7EJBException](#page-7-0) exception. In case if an error has occurred on the server (RemoteException) the error code is REMOTE\_OPERATION\_ERROR. In case if an error has occurred on the client (the operation can't be executed successfully because of an invalid parameter or data) the error code is INVALID\_DATA. Use the getMessage() method of Throwable class to obtain the error message.

#### **See also:**

- updateJobQueue
- getJobQueue
- deleteJobQueue
- getJobQueueList

#### **Example:**

```
try 
\left\{ \right. j24x7EJB.addJobQueueEx("Payroll jobs", 
               new Integer(1), new Integer(200), new Boolean(true) 
                "alerter@domain.com", null, "helpdesk@domain.com"); 
} 
catch (J24x7EJBException e) 
{ 
   System.out.println("J24x7EJBException " + e.toString()); 
   System.out.println(e.getCode() + " " + e.getMessage()); 
}
```
### <span id="page-15-0"></span>addJobQueueEx

**public void addJobQueueEx(String queueName, Integer maxSize, Integer maxJobs, Boolean nearCapacityAlerts, String emailSender, String emailPassword, String emailRecipients) throws J24x7EJBException** 

The **addJobQueueEx** method creates a new job queue.

**Note:** In 24x7 Scheduler for Windows adding new job queue does not have an immediate effect. It takes effect only after the 24x7 Scheduler is restarted. In 24x7 Scheduler Multi-platform Edition new queue is available immediately to run the jobs.

### **Parameters:**

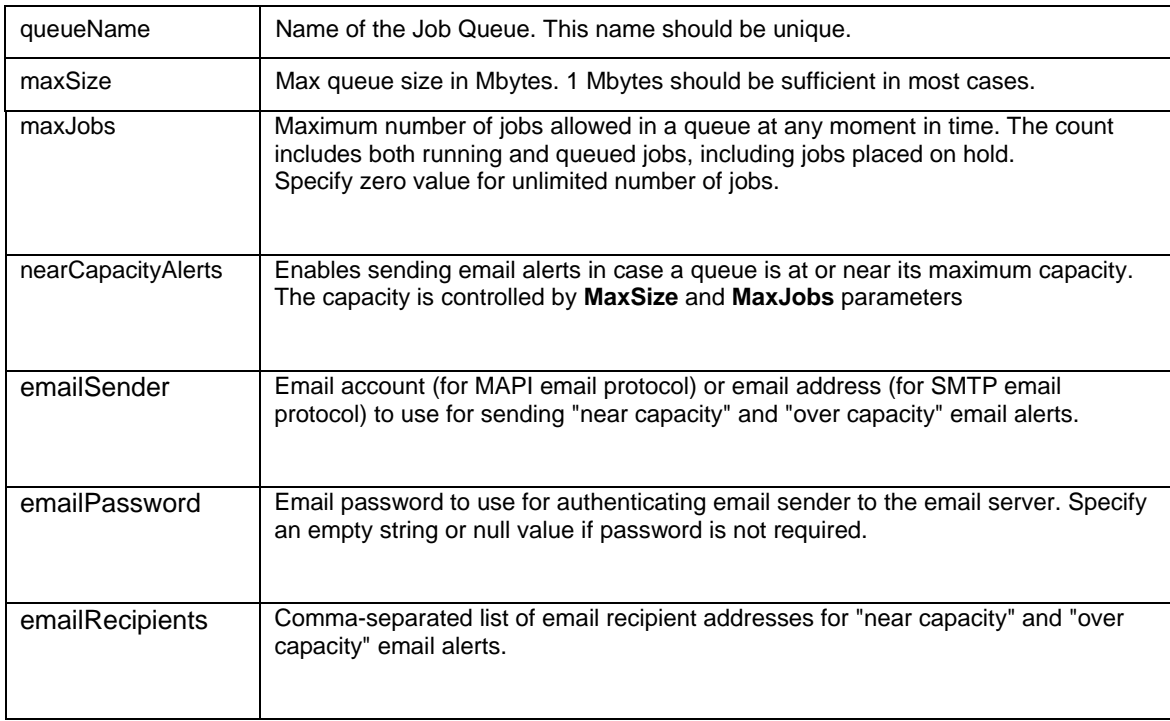

### **Throws:**

Throws [J24x7EJBException](#page-7-0) exception. In case if an error has occurred on the server (RemoteException) the error code is REMOTE\_OPERATION\_ERROR. In case if an error has occurred on the client (the operation can't be executed successfully because of an invalid parameter or data) the error code is INVALID\_DATA. Use the getMessage() method of Throwable class to obtain the error message.

### **See also:**

updateJobQueueEx getJobQueue

deleteJobQueue

getJobQueueList

```
try 
{ 
   j24x7EJB.addJobQueueEx("Payroll jobs", 
              new Integer(1), new Integer(200), new Boolean(true) 
               "alerter@domain.com", null, "helpdesk@domain.com"); 
} 
catch (J24x7EJBException e) 
{ 
  System.out.println("J24x7EJBException " + e.toString()); 
  System.out.println(e.getCode() + " " + e.getMessage()); 
}
```
### addMessage

**public void addMessage(String description, String defaultActionType, String messageType, Boolean enabled, Integer ownerJobId, String defaultMessage, String subscribers, IntegerHolder messageId) throws J24x7EJBException** 

The addMessage method creates new message definition in the system settings.

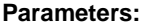

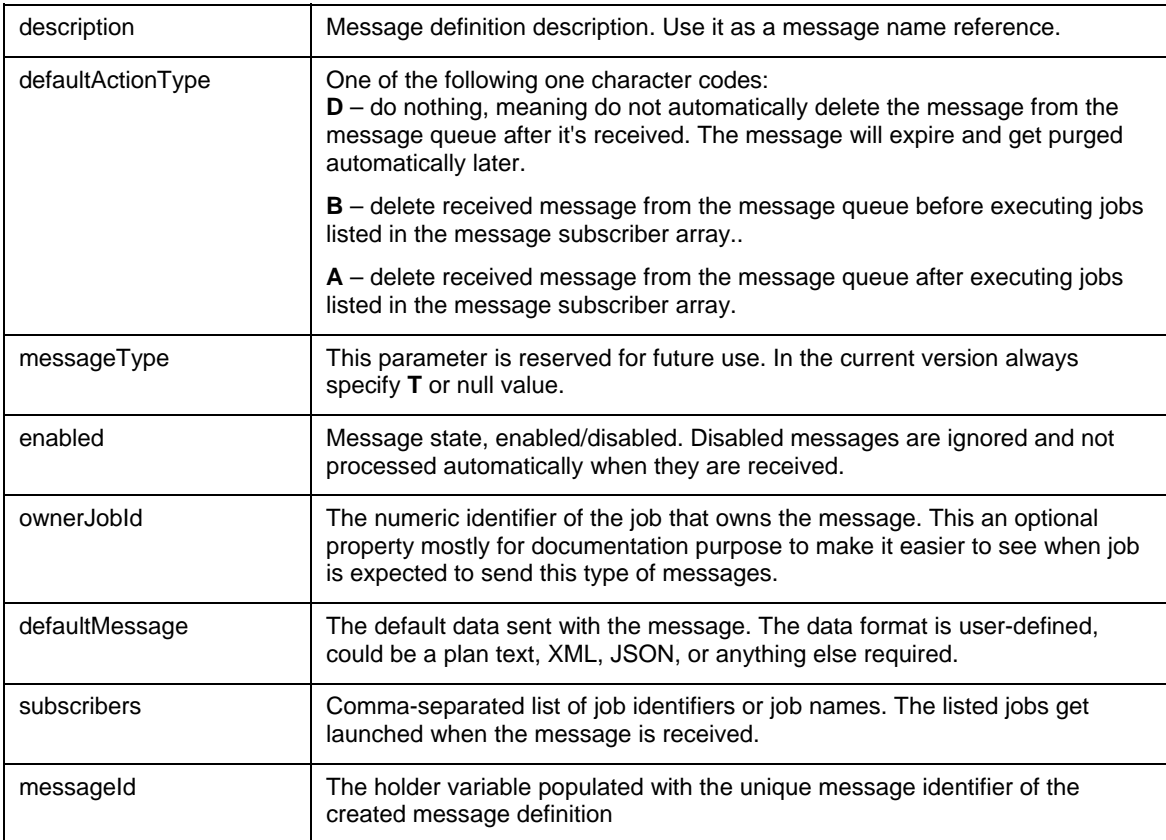

### **Throws:**

Throws [J24x7EJBException](#page-7-0) exception. In case if an error has occurred on the server (RemoteException) the error code is REMOTE\_OPERATION\_ERROR. In case if an error has occurred on the client (the operation can't be executed successfully because of an invalid parameter or data) the error code is INVALID\_DATA. Use the getMessage() method of Throwable class to obtain the error message.

### **See also:**

deleteMessage

### **Example:**

```
try 
{ 
   IntegerHolder id = new IntegerHolder(0); 
   j24x7EJB.addMessage("New message", "B", "T", true, 
    "\{\ \ \rname\" : \"George\" }", "185,186,187", id);
} 
catch (J24x7EJBException e) 
{ 
   System.out.println("J24x7EJBException " + e.toString()); 
   System.out.println(e.getCode() + " " + e.getMessage()); 
}
```
### <span id="page-18-0"></span>addTemplate

**public void addTemplate(String section, String name, String template, String text) throws J24x7EJBException** 

The **addTemplate** method creates a new job template.

#### **Parameters:**

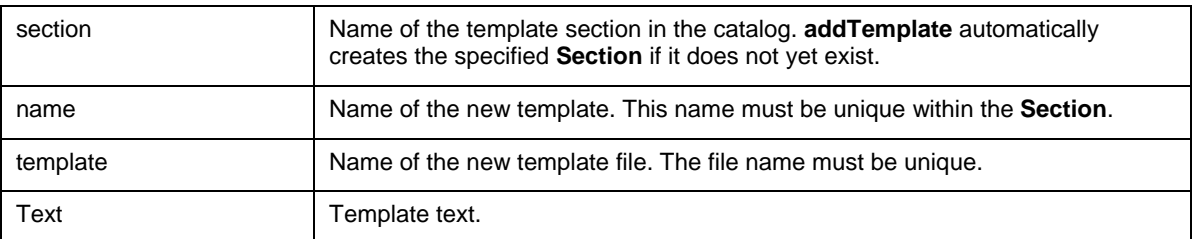

#### **Throws:**

Throws [J24x7EJBException](#page-7-0) exception. In case if an error has occurred on the server (RemoteException) the error code is REMOTE\_OPERATION\_ERROR. In case if an error has occurred on the client (the operation can't be executed successfully because of an invalid parameter or data) the error code is INVALID\_DATA. Use the getMessage() method of Throwable class to obtain the error message.

### **See also:**

deleteTemplate

setTemplate

getTemplate

getJobTemplateData

getTemplateCatalog

setJobTemplateData

**Example:** 

```
try 
{ 
   j24x7EJB.addTemplate("FTP jobs", 
                         "Upload Monthly Reports", 
                         "%HOME%\\Templates\\ftp_month_reports.ini", 
                         "TEMPLATE_CODE"); 
} 
catch (J24x7EJBException e) 
\{ System.out.println("J24x7EJBException " + e.toString()); 
  System.out.println(e.getCode() + " " + e.getMessage()); 
}
```
### <span id="page-19-0"></span>changeFolder

**public void changeFolder(String jobID, String targetFolderID) throws J24x7EJBException** 

The **changeFolder** method moves a job with the specified **JobID** to a job folder specified by the **TargetFolderID** value.

### **Parameters:**

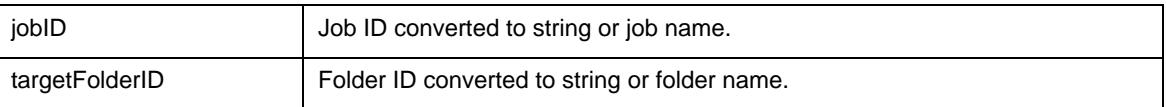

#### **Throws:**

Throws [J24x7EJBException](#page-7-0) exception. In case if an error has occurred on the server (RemoteException) the error code is REMOTE\_OPERATION\_ERROR. In case if an error has occurred on the client (the operation can't be executed successfully because of an invalid parameter or data) the error code is INVALID\_DATA. Use the getMessage() method of Throwable class to obtain the error message.

### **See also:**

createJob

setJobProperty

createFolder

```
try 
{ 
   j24x7EJB.changeFolder("folder ejb", "folder ejb name change"); 
} 
catch (J24x7EJBException e) 
{ 
   System.out.println("J24x7EJBException " + e.toString()); 
   System.out.println(e.getCode() + " " + e.getMessage()); 
}
```
### <span id="page-20-0"></span>closeSession

#### **public void closeSession( ) throws J24x7EJBException**

The **closeSession** method closes work session with the J24x7EJB and terminates the connection. The session must be previously opened using the **openSession** method.

The **closeSession** method does not destroy **J24x7EJB.** 

#### **Parameters:** None

### **Throws:**

Throws [J24x7EJBException](#page-7-0) exception. The error code is REMOTE\_OPERATION\_ERROR. Use the getMessage() method of Throwable class to obtain the error message.

#### **See also:**

openSession

#### **Example:**

```
try 
{ 
   // insert valid variable values here 
   j24x7EJB.openSession(portNo, hostName, userID, userPass, serial); 
   j24x7EJB.closeSession(); 
   System.out.println("session closed"); 
} 
catch (J24x7EJBException e) 
{ 
   System.out.println("InteractionException " + e.toString()); 
   System.out.println(e.getCode() + " " + e.getMessage()); 
}
```
### <span id="page-20-1"></span>createFolder

**public Integer createFolder(String name, String description) throws J24x7EJBException** 

The **createFolder** method creates a new job folder.

**Return:** Returns ID of the new folder.

#### **Parameters:**

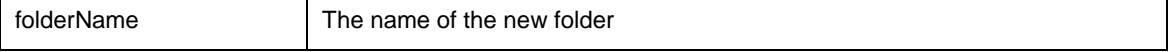

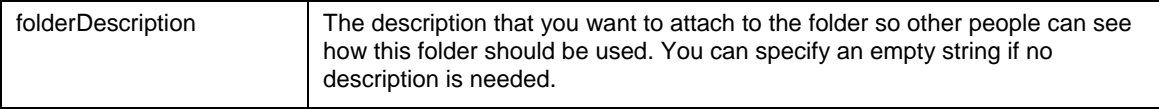

### **Throws:**

Throws [J24x7EJBException](#page-7-0) exception. In case if an error has occurred on the server (RemoteException) the error code is REMOTE\_OPERATION\_ERROR. In case if an error has occurred on the client (the operation can't be executed successfully because of an invalid parameter or data) the error code is INVALID\_DATA. Use the getMessage() method of Throwable class to obtain the error message.

### **See also:**

deleteFolder

getFolderProperty

setFolderProperty

### **Example:**

```
try 
{ 
   Integer id = j24x7EJB.createFolder("jobFolder 1 ", "Description 1")); 
   System.out.println("Created folder Id: " + id); 
} 
catch (J24x7EJBException e) 
{ 
   System.out.println("J24x7EJBException " + e.toString()); 
   System.out.println(e.getCode() + " " + e.getMessage()); 
}
```
### <span id="page-21-0"></span>createJob

**public Integer createJob(String jobDefinition) throws J24x7EJBException** 

The **createJob** method creates a new job and adds it to the active job pool.

**Return:** Job ID of the created job

### **Parameters:**

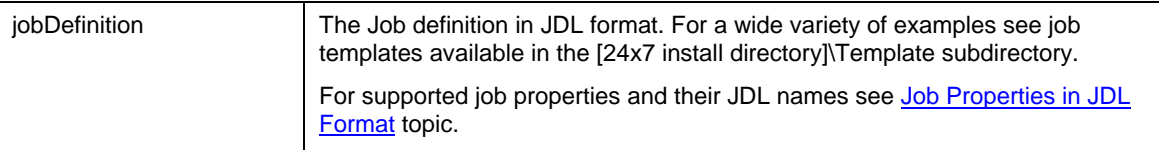

### **Throws:**

Throws [J24x7EJBException](#page-7-0) exception. In case if an error has occurred on the server (RemoteException) the error code is REMOTE\_OPERATION\_ERROR. In case if an error has occurred on the client (the

operation can't be executed successfully because of an invalid parameter or data) the error code is INVALID\_DATA. Use the getMessage() method of Throwable class to obtain the error message.

#### **See also:**

setJobProperty setJobTemplateData changeFolder updateJob disableJob protectJob runJob

#### **Example:**

```
try 
{ 
  String jobDefinition = "NAME=My Job 1\r\ln" +
                                "COMMAND=c:\\winnt\\notepad.exe\r\n" + 
                                 "SCHEDULE_TYPE=D\r\n" + 
                               "FRIDAY=Y\r\n\n'n" +"SUNDAY=Y\r\n" +
                               "MONDAY=Y\r\n" +
                                 "TUESDAY=Y\r\n" + 
                                 "WEDNESDAY=Y\r\n" + 
                                "THURSDAY=Y\r\n" +
                                 "SATURDAY=Y\r\n" + 
                                "START_TIME=10:00\r\n\n'\n'' +"ASYNC=N\r\n" +
                                "LOG=Y\r\n" +
                                 "DESCRIPTION=job description\r\n" + 
                                 "JOB_TYPE=P\r\n" + 
                                "FOLDER=1\r\n' + "QUEUE=[default]"; 
   Integer id = j24x7EJB.createJob(jobDefinition); 
   System.out.println("Created job Id: " + id); 
} 
catch (J24x7EJBException e) 
{ 
   System.out.println("J24x7EJBException " + e.toString()); 
   System.out.println(e.getCode() + " " + e.getMessage()); 
}
```
### <span id="page-22-0"></span>deleteAgentProfile

**public void deleteAgentProfile(String profileName) throws J24x7EJBException** 

The **deleteAgentProfile** method deletes specified profile of 24x7 Remote Agent.

**Parameters:** 

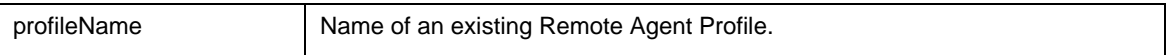

#### **Throws:**

Throws [J24x7EJBException](#page-7-0) exception. In case if an error has occurred on the server (RemoteException) the error code is REMOTE\_OPERATION\_ERROR. In case if an error has occurred on the client (the operation can't be executed successfully because of an invalid parameter or data) the error code is INVALID\_DATA. Use the getMessage() method of Throwable class to obtain the error message.

### **See also:**

addAgentProfile

updateAgentProfile

#### **Example:**

```
try 
{ 
   j24x7EJB.deleteAgentProfile("AgentProfileTest"); 
  System.out.println("agent profile deleted."); 
} 
catch (J24x7EJBException e) 
{ 
  System.out.println("J24x7EJBException " + e.toString()); 
  System.out.println(e.getCode() + " " + e.getMessage()); 
}
```
### deleteASGroup

**public void deleteASGroup(Integer groupId) throws J24x7EJBException** 

The **deleteASGroup**method deletes specified auto-scaling group.

### **Parameters:**

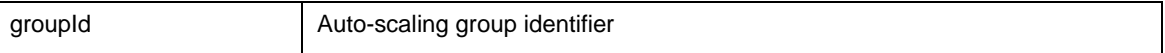

#### **Throws:**

Throws [J24x7EJBException](#page-7-0) exception. In case if an error has occurred on the server (RemoteException) the error code is REMOTE\_OPERATION\_ERROR. In case if an error has occurred on the client (the operation can't be executed successfully because of an invalid parameter or data) the error code is INVALID\_DATA. Use the getMessage() method of Throwable class to obtain the error message.

### **See also:**

addASGroup addAgentProfile updateAgentProfile

### **Example:**

```
try 
{ 
   j24x7EJB.deleteASGroup(190); 
   System.out.println("group deleted."); 
} 
catch (J24x7EJBException e) 
{ 
   System.out.println("J24x7EJBException " + e.toString()); 
   System.out.println(e.getCode() + " " + e.getMessage()); 
}
```
### <span id="page-24-0"></span>deleteCalendar

**public void deleteCalendar(Integer calendarId) throws J24x7EJBException** 

The **deleteCalendar** method deletes specified calendar.

**Important Note:** This method is only valid for 24x7 Scheduler Multi-platform Edition.

#### **Parameters:**

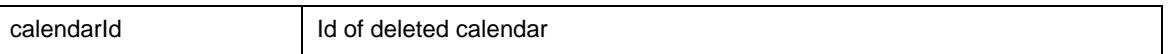

### **Throws:**

Throws [J24x7EJBException](#page-7-0) exception. In case if an error has occurred on the server (RemoteException) the error code is REMOTE\_OPERATION\_ERROR. In case if an error has occurred on the client (the operation can't be executed successfully because of an invalid parameter or data) the error code is INVALID\_DATA. Use the getMessage() method of Throwable class to obtain the error message.

### **Example:**

```
try 
{ 
   j24x7EJB.deleteCalendar(new Integer(35)); 
   System.out.println("calendar deleted. "); 
} 
catch (J24x7EJBException e) 
{ 
   System.out.println("J24x7EJBException " + e.toString()); 
   System.out.println(e.getCode() + " " + e.getMessage()); 
}
```
### <span id="page-24-1"></span>deleteCalendarDay

### **public void deleteCalendarDay(Integer calendarId, Integer year, Integer month, Integer day) throws J24x7EJBException**

The **deleteCalendar** method deletes specified calendar.

**Important Note:** This method is only valid for 24x7 Scheduler Multi-platform Edition.

#### **Parameters:**

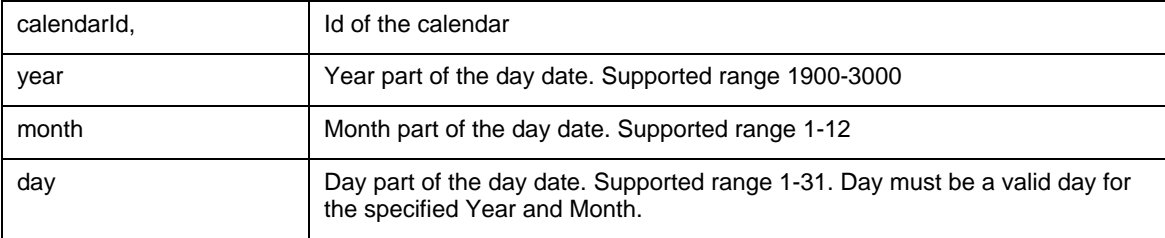

### **Throws:**

Throws [J24x7EJBException](#page-7-0) exception. In case if an error has occurred on the server (RemoteException) the error code is REMOTE\_OPERATION\_ERROR. In case if an error has occurred on the client (the operation can't be executed successfully because of an invalid parameter or data) the error code is INVALID\_DATA. Use the getMessage() method of Throwable class to obtain the error message.

### **Example:**

```
try 
{ 
   j24x7EJB.deleteCalendarDay(new Integer(33), new Integer(2005), 
                             new Integer(9), new Integer(27)); 
   System.out.println("calendar day deleted."); 
} 
catch (J24x7EJBException e) 
{ 
   System.out.println("J24x7EJBException " + e.toString()); 
   System.out.println(e.getCode() + " " + e.getMessage()); 
}
```
### <span id="page-25-0"></span>deleteDatabaseProfile

**public void deleteDatabaseProfile(String profileName) throws J24x7EJBException** 

The **deleteDatabaseProfile** method deletes specified database profile.

#### **Parameters:**

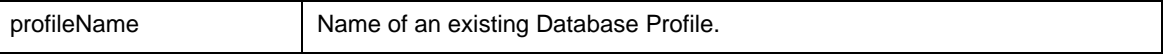

### **Throws:**

Throws [J24x7EJBException](#page-7-0) exception. In case if an error has occurred on the server (RemoteException) the error code is REMOTE\_OPERATION\_ERROR. In case if an error has occurred on the client (the operation can't be executed successfully because of an invalid parameter or data) the error code is INVALID\_DATA. Use the getMessage() method of Throwable class to obtain the error message.

### **See also:**

addDatabaseProfile

updateDatabaseProfile

#### **Example:**

```
try 
{ 
   j24x7EJB.deleteDatabaseProfile("DatabaseProfileTest"); 
   System.out.println("database profile deleted."); 
} 
catch (J24x7EJBException e) 
{ 
   System.out.println("J24x7EJBException " + e.toString()); 
   System.out.println(e.getCode() + " " + e.getMessage()); 
}
```
### <span id="page-26-0"></span>deleteFolder

#### **public void deleteFolder(String folderID)**

The **deleteFolder** method deletes job folder from 24x7 Job Database. If the specified folder contains jobs, all these jobs are also deleted.

#### **Parameters:**

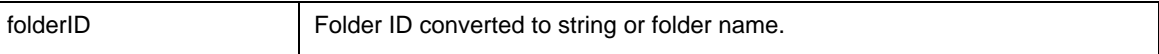

#### **Throws:**

Throws [J24x7EJBException](#page-7-0) exception. In case if an error has occurred on the server (RemoteException) the error code is REMOTE\_OPERATION\_ERROR. In case if an error has occurred on the client (the operation can't be executed successfully because of an invalid parameter or data) the error code is INVALID\_DATA. Use the getMessage() method of Throwable class to obtain the error message.

### **See also:**

createFolder

setFolderProperty

#### **Example:**

try {

```
 j24x7EJB.deleteFolder("folder1"); 
   System.out.println("folder deleted."); 
} 
catch (J24x7EJBException e) 
{ 
   System.out.println("J24x7EJBException " + e.toString()); 
   System.out.println(e.getCode() + " " + e.getMessage()); 
}
```
### <span id="page-27-0"></span>deleteHoliday

**public void deleteHoliday(Integer year, Integer month, Integer day) throws J24x7EJBException** 

**WARNING: Method deleteHoliday is deprecated and provided for backward compatibility only. Don't use this method in new applications.** 

The **deleteHoliday** method deletes holiday record from the 24x7 Holiday Table.

### **Parameters:**

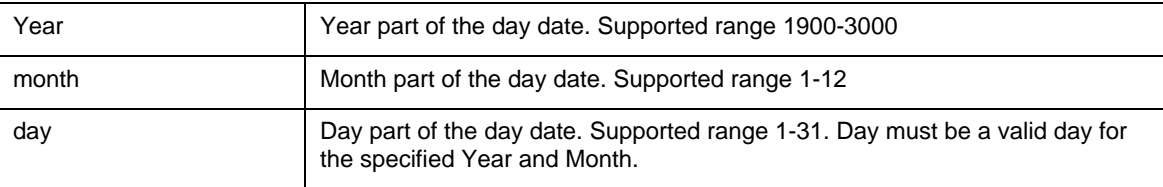

### **Throws:**

Throws [J24x7EJBException](#page-7-0) exception. In case if an error has occurred on the server (RemoteException) the error code is REMOTE\_OPERATION\_ERROR. In case if an error has occurred on the client (the operation can't be executed successfully because of an invalid parameter or data) the error code is INVALID\_DATA. Use the getMessage() method of Throwable class to obtain the error message.

### **See also:**

addHoliday

getHolidays

```
try 
\{ j24x7EJB.deleteHoliday(new Integer(2005), new Integer(10), new Integer(27)); 
   System.out.println(" holiday deleted."); 
} 
catch (J24x7EJBException e) 
\mathcal{L}_{\mathcal{L}_{\mathcal{L}}} System.out.println("J24x7EJBException " + e.toString()); 
   System.out.println(e.getCode() + " " + e.getMessage()); 
}
```
### <span id="page-28-0"></span>deleteJob

### **public void deleteJob(String jobID) throws J24x7EJBException**

The **deleteJob** method deletes job from both the active job pool and the 24x7 Job Database.

### **Parameters:**

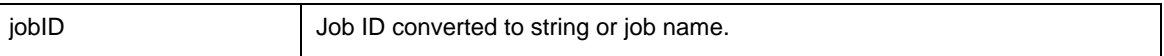

#### **Throws:**

J24x7EJBException if RemoteException has occurred (code= REMOTE\_OPERATION\_ERROR) or if the operation can't be executed successfully, cause invalid data (code= INVALID\_DATA). Use the getMessage() method of Throwable class to obtain the error message.

#### **See also:**

disableJob createJob deleteFolder

### **Example:**

```
try 
{ 
   j24x7EJB.deleteJob("11"); 
  System.out.println("Job 11 deleted."); 
} 
catch (J24x7EJBException e) 
{ 
  System.out.println("J24x7EJBException " + e.toString()); 
  System.out.println(e.getCode() + " " + e.getMessage()); 
}
```
### <span id="page-28-1"></span>deleteJobQueue

**public void deleteJobQueue(String queueName) throws J24x7EJBException** 

The **deleteJobQueue** method deletes specified job queue.

**Note:** In 24x7 Scheduler for Windows deleting new job queue does not have an immediate effect. It takes effect only after the 24x7 Scheduler is restarted. In 24x7 Scheduler Multi-platform Edition queue can be deleted only if it is empty. The deletion takes immediate effect.

### **Parameters:**

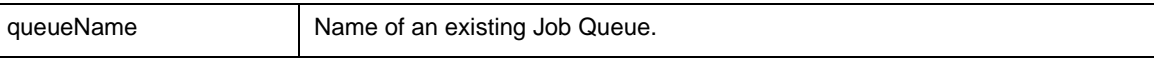

#### **Throws:**

Throws [J24x7EJBException](#page-7-0) exception. In case if an error has occurred on the server (RemoteException) the error code is REMOTE\_OPERATION\_ERROR. In case if an error has occurred on the client (the operation can't be executed successfully because of an invalid parameter or data) the error code is INVALID\_DATA. Use the getMessage() method of Throwable class to obtain the error message.

### **See also:**

addJobQueue

updateJobQueue

getJobQueue

getJobQueueList

### **Example:**

```
try 
{ 
   j24x7EJB.deleteJobQueue("JobQueue1"); 
   System.out.println("Job queue deleted. "); 
} 
catch (J24x7EJBException e) 
{ 
   System.out.println("J24x7EJBException " + e.toString()); 
   System.out.println(e.getCode() + " " + e.getMessage()); 
}
```
### deleteMessage

**public void deleteMessage(String messageName) throws J24x7EJBException** 

The **deleteMessage** method deletes specified message definition.

### **Parameters:**

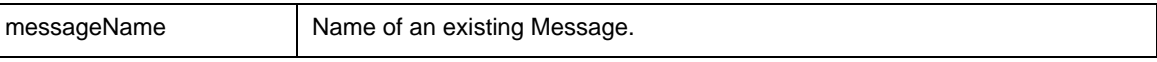

### **Throws:**

Throws [J24x7EJBException](#page-7-0) exception. In case if an error has occurred on the server (RemoteException) the error code is REMOTE\_OPERATION\_ERROR. In case if an error has occurred on the client (the operation can't be executed successfully because of an invalid parameter or data) the error code is INVALID\_DATA. Use the getMessage() method of Throwable class to obtain the error message.

#### **See also:**

addMessage

### **Example:**

```
try 
{ 
   j24x7EJB.deleteMessage("Pathing Trigger"); 
  System.out.println("Message deleted. "); 
} 
catch (J24x7EJBException e) 
{ 
  System.out.println("J24x7EJBException " + e.toString()); 
  System.out.println(e.getCode() + " " + e.getMessage()); 
}
```
### <span id="page-30-0"></span>deleteTemplate

**public void deleteTemplate(String section, String name, Boolean deleteFile) throws J24x7EJBException** 

The **deleteTemplate** method deletes template from the template catalog (TEMPLATE.INI)

and optionally deletes the template file.

### **Parameters:**

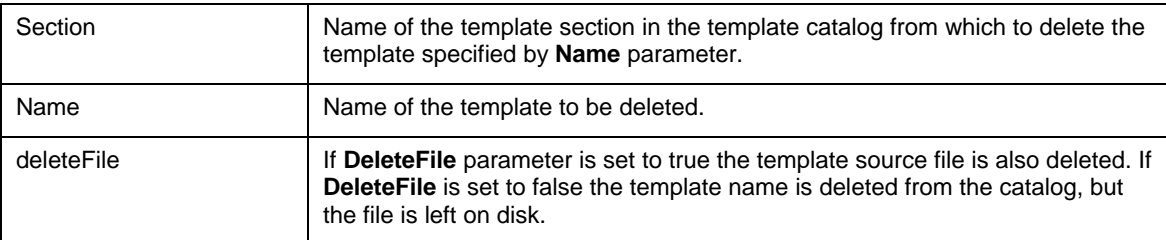

### **Throws:**

Throws [J24x7EJBException](#page-7-0) exception. In case if an error has occurred on the server (RemoteException) the error code is REMOTE\_OPERATION\_ERROR. In case if an error has occurred on the client (the operation can't be executed successfully because of an invalid parameter or data) the error code is INVALID\_DATA. Use the getMessage() method of Throwable class to obtain the error message.

### **See also:**

- addTemplate getTemplate
- getTemplateCatalog
- setTemplate
- setJobTemplateData

```
try 
{
```

```
 j24x7EJB.deleteTemplate("Web reports", "FTP upload", new Boolean(false));
```

```
 System.out.println("template deleted."); 
} 
catch (J24x7EJBException e) 
{ 
   System.out.println("J24x7EJBException " + e.toString()); 
   System.out.println(e.getCode() + " " + e.getMessage()); 
}
```
### <span id="page-31-0"></span>disableJob

#### **public void disableJob(String jobID) throws J24x7EJBException**

The **disableJob** method disables job and removes it from both the active job pool. The job is not deleted from the 24x7 Job Database and can be later enabled again.

#### **Parameters:**

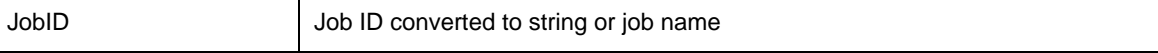

### **Throws:**

Throws [J24x7EJBException](#page-7-0) exception. In case if an error has occurred on the server (RemoteException) the error code is REMOTE\_OPERATION\_ERROR. In case if an error has occurred on the client (the operation can't be executed successfully because of an invalid parameter or data) the error code is INVALID\_DATA. Use the getMessage() method of Throwable class to obtain the error message.

#### **See also:**

enableJob

deleteJob

### **Example:**

```
try 
{ 
   j24x7EJB.disableJob("11"); 
   System.out.println("Job 11 disabled."); 
} 
catch (J24x7EJBException e) 
{ 
   System.out.println("J24x7EJBException " + e.toString()); 
   System.out.println(e.getCode() + " " + e.getMessage()); 
}
```
### <span id="page-31-1"></span>enableJob

**public void enableJob(String jobID) throws J24x7EJBException** 

The **enableJob** method enables job and places it backs to the active job pool.

### **Parameters:**

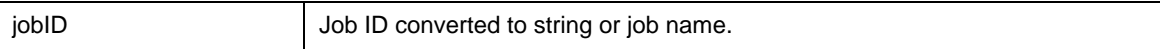

### **See also:**

disableJob

deleteJob

### **Example:**

```
try 
\mathcal{L} j24x7EJB.enableJob("15"); 
   System.out.println("Job 15 enabled."); 
} 
catch (J24x7EJBException e) 
{ 
   System.out.println("J24x7EJBException " + e.toString()); 
   System.out.println(e.getCode() + " " + e.getMessage()); 
}
```
### <span id="page-32-0"></span>getAgentList

### **public String getAgentList(Boolean htmlFormat) throws J24x7EJBException**

The **getAgentList** method obtains list of names of configured 24x7 Remote Agent Profiles. If the method succeeds, returned variable is populated with the agent list. If **htmlFormat** is true, the returned variable is populated with a text formatted as a HTML table; otherwise, it is populated with a plain text containing each entry on a new line.

**Return:** Returns the name list. If **htmlFormat** is true, name list is a text formatted as a HTML table; otherwise, it is populated with a plain text containing each entry on a new line.

#### **Parameters:**

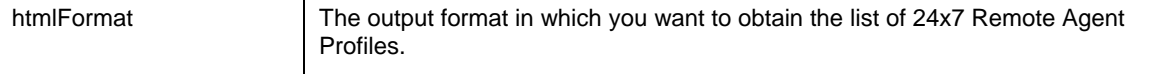

### **Value Meaning:**

true - format output as HTML text

false - format output as plain text

#### **Throws:**

Throws [J24x7EJBException](#page-7-0) exception. In case if an error has occurred on the server (RemoteException) the error code is REMOTE\_OPERATION\_ERROR. In case if an error has occurred on the client (the operation can't be executed successfully because of an invalid parameter or data) the error code is INVALID\_DATA. Use the getMessage() method of Throwable class to obtain the error message.

### **See also:**

addAgentProfile deleteAgentProfile getAgentProfile

### **Example:**

```
try 
{ 
  String agentList = j24x7EJB.getAgentList(new Boolean(true)); 
  System.out.println(agentList); 
} 
catch (J24x7EJBException e) 
{ 
  System.out.println("J24x7EJBException " + e.toString()); 
  System.out.println(e.getCode() + " " + e.getMessage()); 
}
```
### <span id="page-33-0"></span>getAgentProfile

**public AgentProfileContent getAgentProfile(String profileName) throws J24x7EJBException** 

The **getAgentProfile** method retrieves properties of an existing 24x7 Remote Agent profile.

**Return:** Returns the object of **AgentProfileContent** type, that has following fields: comMethod (name of the communication driver), location (location of the agent), port (the communication port number), options(additional communications options)

### **Parameters:**

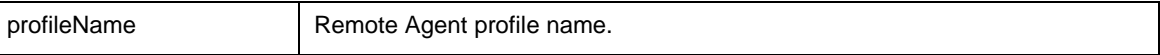

### **Throws:**

J24x7EJBException if RemoteException has occurred (code= REMOTE\_OPERATION\_ERROR) or if the operation can't be executed successfully, cause invalid data (code= INVALID\_DATA). Use the getMessage() method of Throwable class to obtain the error message.

### **See also:**

addAgentProfile updateAgentProfile deleteAgentProfile

getAgentList

### **Example:**

```
try 
{ 
   AgentProfileContent agentProfileContent = 
        j24x7EJB.getAgentProfile("AgentProfile Test"); 
   System.out.println(" ComMethod " + agentProfileContent.getComMethod()); 
   System.out.println(" Location " + agentProfileContent.getLocation()); 
   System.out.println(" Port " + agentProfileContent.getPort()); 
} 
catch (J24x7EJBException e) 
{ 
   System.out.println("J24x7EJBException " + e.toString()); 
   System.out.println(e.getCode() + " " + e.getMessage()); 
}
```
### <span id="page-34-0"></span>getCalendar

**public CalendarContent getCalendar(Integer calendared) throws J24x7EJBException** 

The **getCalendar** method retrieves properties of an existing Business Calendar.

**Return:** Returns the object of **CalendarContent** type, that has following fields: name (name of the calendar) and exclusive (type of calendar)

#### **Parameters:**

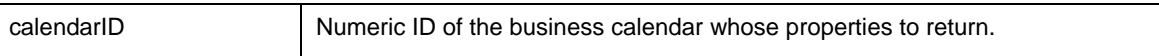

### **Throws:**

J24x7EJBException if RemoteException has occurred (code= REMOTE\_OPERATION\_ERROR) or if the operation can't be executed successfully, cause invalid data (code= INVALID\_DATA). Use the getMessage() method of Throwable class to obtain the error message.

#### **See also:**

- addCalendar getCalendarList
- deleteCalendar
- getCalendarDays

```
try 
\left\{ \right. CalendarContent calendarContent = 
        j24x7EJB.getCalendar( new Integer(55) ); 
   System.out.println(" Name " + calendarContent.getName()); 
   System.out.println(" Is Exclusive " + calendarContent.getExclusive()); 
} 
catch (J24x7EJBException e)
```

```
{ 
  System.out.println("J24x7EJBException " + e.toString()); 
  System.out.println(e.getCode() + " " + e.getMessage()); 
}
```
### <span id="page-35-0"></span>getCalendarDays

### **public String getCalendarDays(Integer calendarId, Integer year, Boolean htmlFormat) throws J24x7EJBException**

The **getHolidays** method obtains list of calendar days for the specified **year**. If the method succeeds**,** it returns the list of days. If **htmlFormat** is true, the returned variable is populated with a text formatted as a HTML table; otherwise, it is populated with a plain text containing each entry on a new line. Each line contains yes, month, day, and description separated by tab characters.

**Important Note:** This method is only valid for 24x7 Scheduler Multi-platform Edition.

**Note:** You can use split( ) or getToken( ) method to parse the returned list and extract individual elements or convert it into an array of elements. For details see description and examples for **getToken**  method.

**Return:** Returns the list of holidays.

#### **Parameters:**

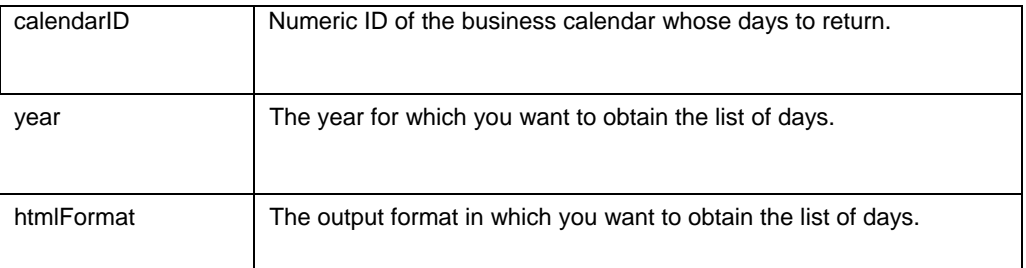

### **Value Meaning:**

true - format output as HTML text

```
false - format output as plain text
```

```
try 
{ 
   String list = j24x7EJB.getCalendarDays(new Integer(21), new Integer(2005), 
                                           new Boolean(true)); 
   System.out.println(list); 
} 
catch (J24x7EJBException e) 
{ 
   System.out.println("J24x7EJBException " + e.toString()); 
   System.out.println(e.getCode() + " " + e.getMessage());
```
```
}
```
# getCalendarList

### **public String getCalendarList(Boolean htmlFormat) throws J24x7EJBException**

The **getCalendarList** method obtains list of names of configured Business Calendars. If the method succeeds, returned variable is populated with the list of calendars. If **htmlFormat** is true, the returned variable is populated with a text formatted as a HTML table; otherwise, it is populated with a plain text containing each entry on a new line.

**Important Note:** This method is only valid for 24x7 Scheduler Multi-platform Edition.

**Note:** You can use split() or getToken() method to parse the returned list and extract individual elements or convert it into an array of elements. For details see description and examples for **getToken** method.

**Return:** Returns the list of database profile names.

#### **Parameters:**

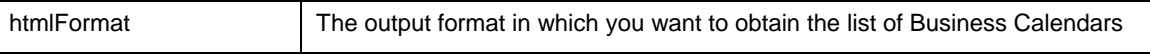

#### **Value Meaning:**

true - format output as HTML text

false - format output as plain text

# **Throws:**

Throws [J24x7EJBException](#page-7-0) exception. In case if an error has occurred on the server (RemoteException) the error code is REMOTE\_OPERATION\_ERROR. In case if an error has occurred on the client (the operation can't be executed successfully because of an invalid parameter or data) the error code is INVALID\_DATA. Use the getMessage() method of Throwable class to obtain the error message.

#### **See also:**

addCalendar

deleteCalendar

getCalendar

getCalendarDays

```
try 
{ 
   String list = j24x7EJB.getCalendarList(new Boolean(false)); 
   System.out.println(list);
```

```
} 
catch (J24x7EJBException e) 
{ 
   System.out.println("J24x7EJBException " + e.toString()); 
   System.out.println(e.getCode() + " " + e.getMessage()); 
}
```
# getDatabaseList

#### **public String getDatabaseList(Boolean htmlFormat) throws J24x7EJBException**

The **getDatabaseList** method obtains list of names of configured Database Profiles. If the method succeeds, returned variable is populated with the list of database profiles. If **htmlFormat** is true, the returned variable is populated with a text formatted as a HTML table; otherwise, it is populated with a plain text containing each entry on a new line.

**Note:** You can use split() or getToken() method to parse the returned list and extract individual elements or convert it into an array of elements. For details see description and examples for **getToken** method.

**Return:** Returns the list of database profile names.

#### **Parameters:**

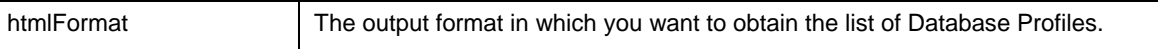

#### **Value Meaning:**

true - format output as HTML text

false - format output as plain text

#### **Throws:**

Throws [J24x7EJBException](#page-7-0) exception. In case if an error has occurred on the server (RemoteException) the error code is REMOTE\_OPERATION\_ERROR. In case if an error has occurred on the client (the operation can't be executed successfully because of an invalid parameter or data) the error code is INVALID\_DATA. Use the getMessage() method of Throwable class to obtain the error message.

### **See also:**

addDatabaseProfile deleteDatabaseProfile getDatabaseProfile

### **Example:**

```
try 
\mathcal{L} String list = j24x7EJB.getDatabaseList(new Boolean(false)); 
   System.out.println(list); 
} 
catch (J24x7EJBException e) 
{ 
   System.out.println("J24x7EJBException " + e.toString()); 
   System.out.println(e.getCode() + " " + e.getMessage()); 
}
```
# getDatabaseProfile

**public DatabaseProfileContent getDatabaseProfile(String profileName) throws J24x7EJBException** 

The **getDatabaseProfile** method retrieves properties of an existing database profile.

**Return:** Returns the object of **DatabaseProfileContent** type. It has following fields: databaseDriver (name of the database driver), server (name of the database server), databaseName (name of the database), autoCommit (state of the AutoCommit mode), user (name of the user to logon), password (password used to logon to the database)

### **Parameters:**

```
profileName | Database profile name.
```
#### **Throws:**

Throws [J24x7EJBException](#page-7-0) exception. In case if an error has occurred on the server (RemoteException) the error code is REMOTE\_OPERATION\_ERROR. In case if an error has occurred on the client (the operation can't be executed successfully because of an invalid parameter or data) the error code is INVALID\_DATA. Use the getMessage() method of Throwable class to obtain the error message.

#### **See also:**

addDatabaseProfile

updateDatabaseProfile

deleteDatabaseProfile

```
try 
{ 
  DatabaseProfileContent databaseProfileContent = 
        j24x7EJB.getDatabaseProfile("Database Profile Test"); 
  System.out.println(" AutoCommit " + databaseProfileContent.getAutoCommit()); 
  System.out.println(" DatabaseDriver " + 
       databaseProfileContent.getDatabaseDriver()); 
  System.out.println(" DatabaseName " + 
       databaseProfileContent.getDatabaseName());
```

```
 System.out.println(" Password " + databaseProfileContent.getPassword()); 
 System.out.println(" Server " + databaseProfileContent.getServer());
  System.out.println(" User " + databaseProfileContent.getUser()); 
} 
catch (J24x7EJBException e) 
{ 
  System.out.println("J24x7EJBException " + e.toString()); 
  System.out.println(e.getCode() + " " + e.getMessage()); 
}
```
# getFolderList

**public String getFolderList(Boolean htmlFormat) throws J24x7EJBException** 

The **getFolderList** method obtains list of all job folders. If the method succeeds, returned variable is populated with the list of job folder IDs and names.

**Note:** You can use split() or getToken() method to parse the returned list and extract individual elements or convert it into an array of elements. For details see description and examples for **getToken**  method.

**Return:** Returns with the list of job folder IDs and names. If **htmlFormat** is true, the list of job folder IDs is a text formatted as a HTML table; otherwise it a plain text containing each entry on a new line. Each line contains folder ID and name separated by a tab character.

#### **Parameters:**

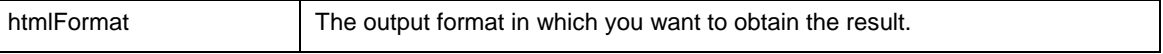

### **Value Meaning:**

true - format output as HTML text

false - format output as plain text

#### **Throws:**

Throws [J24x7EJBException](#page-7-0) exception. In case if an error has occurred on the server (RemoteException) the error code is REMOTE\_OPERATION\_ERROR. In case if an error has occurred on the client (the operation can't be executed successfully because of an invalid parameter or data) the error code is INVALID\_DATA. Use the getMessage() method of Throwable class to obtain the error message.

#### **See also:**

createFolder

deleteFolder

setFolderProperty

getFolderProperty

### **Example:**

```
try 
{ 
   String list = j24x7EJB.getFolderList(new Boolean(false)); 
   System.out.println(list); 
} 
catch (J24x7EJBException e) 
\mathcal{L} System.out.println("J24x7EJBException " + e.toString()); 
   System.out.println(e.getCode() + " " + e.getMessage()); 
}
```
# **getFolderProperty**

**public String getFolderProperty(String folderID, String propertyName) throws J24x7EJBException** 

The **getFolderProperty** method obtains value of the specified job **propertyName** for the specified **folderID**. The **propertyName** must be a valid JDL job property name. The following folder properties are supported: "FOLDER\_NAME", "DESCRIPTION", "FOLDER", "MODIFY\_TIME", "MODIFY\_USER", "MODIFY\_TERMINAL" If the method succeeds, it returns the value of the folder property.

**Return:** Returns the value of the folder property.

#### **Parameters:**

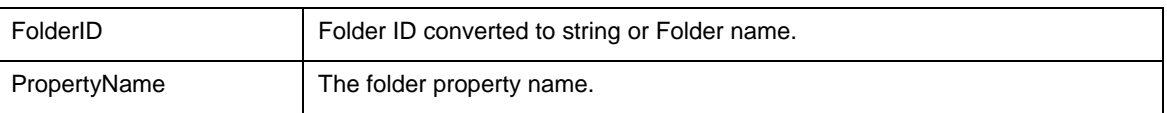

# **Throws:**

Throws [J24x7EJBException](#page-7-0) exception. In case if an error has occurred on the server (RemoteException) the error code is REMOTE\_OPERATION\_ERROR. In case if an error has occurred on the client (the operation can't be executed successfully because of an invalid parameter or data) the error code is INVALID\_DATA. Use the getMessage() method of Throwable class to obtain the error message.

#### **See also:**

createFolder

setFolderProperty

```
try 
{ 
   String value = j24x7EJB.getFolderProperty("1", "DESCRIPTION"); 
   System.out.println(value); 
} 
catch (J24x7EJBException e) 
{ 
   System.out.println("J24x7EJBException " + e.toString());
```

```
 System.out.println(e.getCode() + " " + e.getMessage()); 
}
```
# **getForecast**

**public String getForecast(Boolean htmlFormat) throws J24x7EJBException** 

The **getForecast** method obtains 7-days job forecast.

**Return:** Returns String with job forecast report. If **htmlFormat** is true, returned variable is populated with a text formatted as a HTML table; otherwise, it is populated with a plain text containing each entry on a new line.

### **Parameters:**

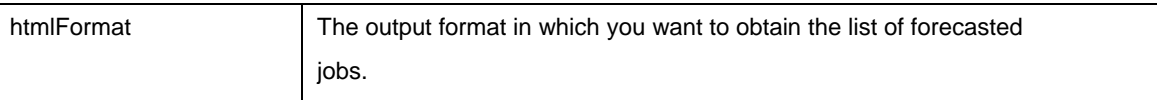

#### **Value Meaning:**

true - format output as HTML text

false - format output as plain text

#### **Throws:**

Throws [J24x7EJBException](#page-7-0) exception. In case if an error has occurred on the server (RemoteException) the error code is REMOTE\_OPERATION\_ERROR. In case if an error has occurred on the client (the operation can't be executed successfully because of an invalid parameter or data) the error code is INVALID\_DATA. Use the getMessage() method of Throwable class to obtain the error message.

# **See also:**

getMonitor

getJobQueueMonitor

```
try 
{ 
  String value = i24x7EJB.getForecast(new Boolean(true)); System.out.println(value); 
} 
catch (J24x7EJBException e) 
{ 
   System.out.println("J24x7EJBException " + e.toString()); 
   System.out.println(e.getCode() + " " + e.getMessage()); 
}
```
# getGlobalVariable

# **public String getGlobalVariable(String variableName) throws J24x7EJBException**

The **getGlobalVariable** method obtains value of the global variable on the target 24x7 Remote Agent or 24x7 Master Scheduler.

**Important Note:** This method is only valid for 24x7 Scheduler Windows Edition.

**Return:** Returns value of the specified global variable converted to String format.

#### **Parameters:**

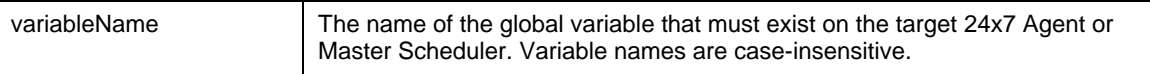

#### **Throws:**

Throws [J24x7EJBException](#page-7-0) exception. In case if an error has occurred on the server (RemoteException) the error code is REMOTE\_OPERATION\_ERROR. In case if an error has occurred on the client (the operation can't be executed successfully because of an invalid parameter or data) the error code is INVALID\_DATA. Use the getMessage() method of Throwable class to obtain the error message.

#### **See also:**

setGlobalVariable

#### **Example:**

```
try 
{ 
   String value = j24x7EJB.getGlobalVariable("test_var"); 
   System.out.println(value); 
} 
catch (J24x7EJBException e) 
\mathcal{L}_{\mathcal{L}_{\mathcal{L}}} System.out.println("J24x7EJBException " + e.toString()); 
   System.out.println(e.getCode() + " " + e.getMessage()); 
}
```
# getHolidays

**public String getHolidays(Integer year, Boolean htmlFormat) throws J24x7EJBException** 

**WARNING: Method getHolidays is deprecated and provided for backward compatibility only. Don't use this method in new applications.** 

The **getHolidays** method obtains list of holidays for the specified **year**. If the method succeeds**,** it returns the list of holidays. If **htmlFormat** is true, the returned variable is populated with a text formatted as a HTML table; otherwise, it is populated with a plain text containing each entry on a new line. Each line contains holiday date and description separated by tab characters.

**Note:** You can use split() or getToken() method to parse the returned list and extract individual elements or convert it into an array of elements. For details see description and examples for **getToken**  method.

**Return:** Returns the list of holidays.

# **Parameters:**

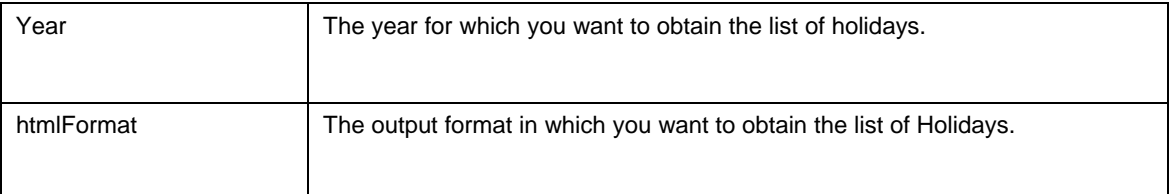

# **Value Meaning:**

true - format output as HTML text

false - format output as plain text

# **Throws:**

Throws [J24x7EJBException](#page-7-0) exception. In case if an error has occurred on the server (RemoteException) the error code is REMOTE\_OPERATION\_ERROR. In case if an error has occurred on the client (the operation can't be executed successfully because of an invalid parameter or data) the error code is INVALID\_DATA. Use the getMessage() method of Throwable class to obtain the error message.

# **See also:**

addHoliday

deleteHoliday

```
try 
{ 
   String list = j24x7EJB.getHolidays(new Integer(2005), new Boolean(true)); 
   System.out.println(list); 
} 
catch (J24x7EJBException e) 
{ 
   System.out.println("J24x7EJBException " + e.toString()); 
   System.out.println(e.getCode() + " " + e.getMessage()); 
}
```
# getJobDefinition

# **public String getJobDefinition(String jobID, Boolean htmlFormat) throws J24x7EJBException**

The **getJobDefinition** method obtains values of all job properties for the specified **jobID**. If the method succeeds, returned variable is populated with the job definition. If **htmlFormat** is true, the returned variable is populated with a text formatted as an HTML table. When displayed in a Web browser the table looks like the Job Properties View presented in the 24x7 GUI. If **htmlFormat** is false, the returned variable is populated with a plain text containing all job properties in JDL file format. The returned data is compatible with the createJob method.

**Return:** Returns job definition.

#### **Parameters:**

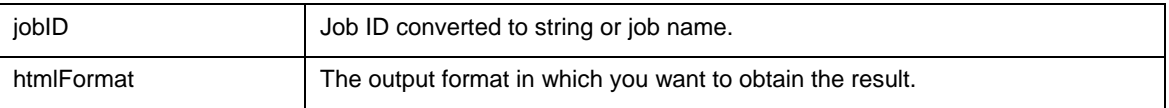

### **Value Meaning:**

true - format output as HTML text

false - format output as plain text

### **Throws:**

Throws [J24x7EJBException](#page-7-0) exception. In case if an error has occurred on the server (RemoteException) the error code is REMOTE\_OPERATION\_ERROR. In case if an error has occurred on the client (the operation can't be executed successfully because of an invalid parameter or data) the error code is INVALID\_DATA. Use the getMessage() method of Throwable class to obtain the error message.

#### **See also:**

createJob

getJobProperty

getFolderProperty

getJobTemplateData

updateJob

```
try 
{ 
   String value = j24x7EJB.getJobDefinition("2", new Boolean(true)); 
   System.out.println(value); 
} 
catch (J24x7EJBException e) 
{ 
   System.out.println("J24x7EJBException " + e.toString()); 
   System.out.println(e.getCode() + " " + e.getMessage()); 
}
```
# getJobList

# **public String getJobList(Boolean htmlFormat) throws J24x7EJBException**

The **getJobList** method obtains list of all jobs.

If the **htmlFormat** is true, returned variable is populated with a text formatted as an HTML table; otherwise the returned variable is populated with a plain text containing all job IDs and names. Each job appears on a new line. Job IDs and names are separated by tab characters.

**Note:** You can use split( ) or getToken( ) method to parse the returned list and extract individual elements or convert it into an array of elements. For details see description and examples for **getToken**  method.

Sample output (with **htmlFormat** set to false):

- 1 test job 1
- 5 Backup job
- 4 Database export
- 27 Database replication

**Return:** Returns list of all jobs.

#### **Parameters:**

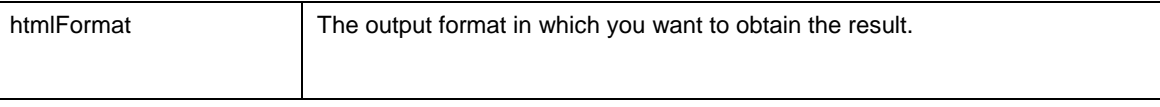

# **Value Meaning:**

true - format output as HTML text

false - format output as plain text

# **Throws:**

Throws [J24x7EJBException](#page-7-0) exception. In case if an error has occurred on the server (RemoteException) the error code is REMOTE\_OPERATION\_ERROR. In case if an error has occurred on the client (the operation can't be executed successfully because of an invalid parameter or data) the error code is INVALID\_DATA. Use the getMessage() method of Throwable class to obtain the error message.

#### **See also:**

getJobListEx

getFolderList

### **Example:**

```
try 
{ 
   String list = j24x7EJB.getJobList(new Boolean(false)); 
   System.out.println(list); 
} 
catch (J24x7EJBException e) 
{ 
   System.out.println("J24x7EJBException " + e.toString()); 
   System.out.println(e.getCode() + " " + e.getMessage()); 
}
```
# getJobListEx

#### **public String getJobListEx(Boolean htmlFormat, String propertyList) throws J24x7EJBException**

The **getJobListEx** method obtains list of all jobs and optionally their properties. The **getJobListEx** is an extended version of getJobList method. **getJobListEx** allows specifying additional job properties for inclusion in the returned job list. This generally provides much better performance as compared to first calling **getJobList** and then calling getJobProperty method for every returned job in order to obtain job properties.

Job ID and Job Name properties are always included in the returned list that is why they need not be specified in the **propertyList** parameter. Use **propertyList** parameter to specify additional JDL properties. Separate multiple properties by commas. For example: "FOLDER\_NAME,DISABLED,MODIFY\_TIME". For a list of supported properties see [Job Properties in JDL Format](#page-87-0) topic.

If the **htmlFormat,** is true returned variable is populated with a text formatted as an HTML table; otherwise the returned variable is populated with a plain text containing all job IDs and names and other job parameters specified by **propertyList** . Each job appears on a new line. Job IDs, names and additional properties are separated by tab characters.

**Note:** You can use split() or getToken() method to parse the returned list and extract individual elements or convert it into an array of elements. For details see description and examples for **getToken**  method.

Below is a sample output (with **htmlFormat** set to false and **propertyList** parameter set to "FOLDER\_NAME,DISABLED"):

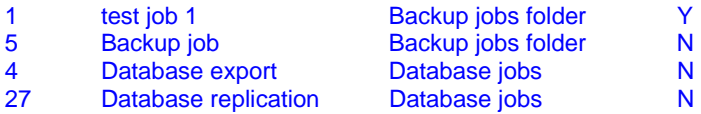

**Return:** Returns of all jobs and optionally their properties.

# **Parameters:**

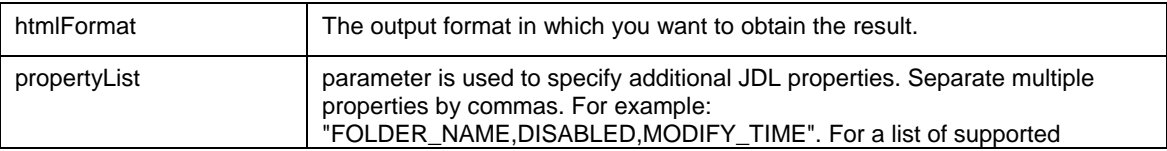

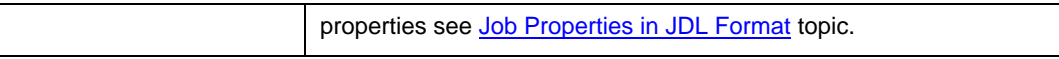

# **Value Meaning:**

24x7 Remote Control Java Interface - 47 -

true - format output as HTML text

false - format output as plain text

propertyList - A comma separated list of job property names.

#### **Throws:**

Throws [J24x7EJBException](#page-7-0) exception. In case if an error has occurred on the server (RemoteException) the error code is REMOTE\_OPERATION\_ERROR. In case if an error has occurred on the client (the operation can't be executed successfully because of an invalid parameter or data) the error code is INVALID\_DATA. Use the getMessage() method of Throwable class to obtain the error message.

### **See also:**

getJobList getFolderList getJobProperty getJobPropertyEx

# **Example:**

```
try 
{ 
  String list = j24x7EJB.getJobListEx(new Boolean(true), "JOB_TYPE, DISABLED");
   System.out.println(list); 
} 
catch (J24x7EJBException e) 
{ 
   System.out.println("J24x7EJBException " + e.toString()); 
   System.out.println(e.getCode() + " " + e.getMessage()); 
}
```
# getJobLog

# **public String getJobLog(String jobID, Boolean htmlFormat) throws J24x7EJBException**

The **getJobLog** method obtains all log records for the specified **jobID**. If the **htmlFormat** is true, returned variable is populated with a text formatted as an HTML table. When displayed in a Web browser the table looks like the Job Log in the 24x7 GUI. If **htmlFormat** is false, the returned variable is populated with a plain text containing log records. Each record appears on a new line with columns separated by tab characters. The format of the text is the same as format of the job log file SCHEDULE.LOG.

# **Notes:**

• To obtain the entire log for all jobs specify "0" for the **jobID** parameter.

• You can use split( ) or getToken( ) method to parse the returned list and extract individual elements or convert it into an array of elements. For details see description and examples for **getToken** method.

**Return:** Returns all log records.

#### **Parameters:**

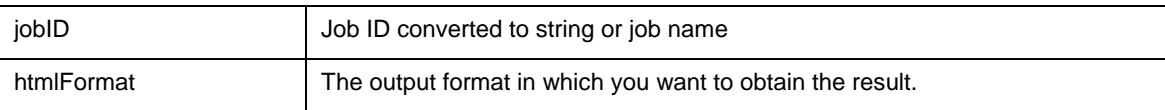

#### **Value Meaning:**

true - format output as HTML text

false - format output as plain text

# **Throws:**

Throws [J24x7EJBException](#page-7-0) exception. In case if an error has occurred on the server (RemoteException) the error code is REMOTE\_OPERATION\_ERROR. In case if an error has occurred on the client (the operation can't be executed successfully because of an invalid parameter or data) the error code is INVALID\_DATA. Use the getMessage() method of Throwable class to obtain the error message.

#### **See also:**

getForecast

getMonitor

#### **Example:**

```
try 
{ 
   String value = j24x7EJB.getJobLog("61", new Boolean(true)); 
   System.out.println(value); 
} 
catch (J24x7EJBException e) 
\mathcal{L}_{\mathcal{L}_{\mathcal{L}}} System.out.println("J24x7EJBException " + e.toString()); 
   System.out.println(e.getCode() + " " + e.getMessage()); 
}
```
# getJobQueueSize

**public Integer getJobQueueSize(String queueName) throws J24x7EJBException** 

The **getJobQueueSize** method retrieves maximum size of an existing job queue.

**Return:** Returns size of an existing job queue.

# **Parameters:**

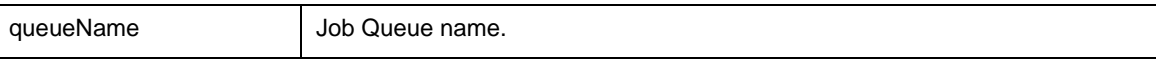

#### **Throws:**

Throws [J24x7EJBException](#page-7-0) exception. In case if an error has occurred on the server (RemoteException) the error code is REMOTE\_OPERATION\_ERROR. In case if an error has occurred on the client (the operation can't be executed successfully because of an invalid parameter or data) the error code is INVALID\_DATA. Use the getMessage() method of Throwable class to obtain the error message.

# **See also:**

addJobQueue

updateJobQueue

deleteJobQueue

# **Example:**

```
try 
{ 
  Integer value = j24x7EJB.getJobQueueSize("Job Queue Test"); 
  System.out.println(value); 
} 
catch (J24x7EJBException e) 
{ 
  System.out.println("J24x7EJBException " + e.toString()); 
  System.out.println(e.getCode() + " " + e.getMessage()); 
}
```
# getJobQueueList

# **public String getJobQueueList(Boolean htmlFormat) throws J24x7EJBException**

The **getJobQueueList** method obtains list of names of configured Job Queues. If **htmlFormat** is true, returned variable is populated with a text formatted as a HTML table; otherwise, it is populated with a plain text containing each entry on a new line.

**Note:** You can use split( ) or getToken( ) method to parse the returned list and extract individual elements or convert it into an array of elements. For details see description and examples for **getToken**  method.

**Return:** Returns the list of names of configured Job Queues.

#### **Parameters:**

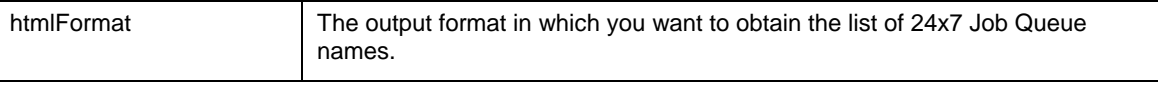

# **Value Meaning:**

true - format output as HTML text

false - format output as plain text

# **Throws:**

Throws [J24x7EJBException](#page-7-0) exception. In case if an error has occurred on the server (RemoteException) the error code is REMOTE\_OPERATION\_ERROR. In case if an error has occurred on the client (the operation can't be executed successfully because of an invalid parameter or data) the error code is INVALID\_DATA. Use the getMessage() method of Throwable class to obtain the error message.

# **See also:**

getJobQueue getJobQueueMonitor addJobQueue

# **Example:**

```
try 
{ 
   String list = j24x7EJB.getJobQueueList(new Boolean(false)); 
   System.out.println(list); 
} 
catch (J24x7EJBException e) 
{ 
   System.out.println("J24x7EJBException " + e.toString()); 
   System.out.println(e.getCode() + " " + e.getMessage()); 
}
```
# getJobQueueMonitor

**public String getJobQueueMonitor(String queueName, Boolean htmlFormat) throws J24x7EJBException** 

The **getJobQueueMonitor** method obtains the list of running and waiting jobs in the specified job queue. If **htmlFormat** is true, the returned variable is populated with a text formatted as a HTML table; otherwise, it is populated with a plain text containing each entry on a new line. Each line contains the following tabseparated columns: queue name, unique job run number for that queue, job submition date and time, job priority (High, Normal or Low), job status (Awaiting, Running or Held), job ID, job name, job start time (for running jobs only), size of uncompressed job definition and linked job deployement data, size of compressed job definition and linked job deployement data, compression ratio. The same columns are available in the graphical version of the job queue monitor.

**Note:** You can use split( ) or getToken( ) method to parse the returned list and extract individual elements or convert it into an array of elements. For details see description and examples for **getToken**  method.

**Return:** Returns 1 if it succeeds or a negative number if an error occurs. Use the getLastError method to obtain the error message.

# **Parameters:**

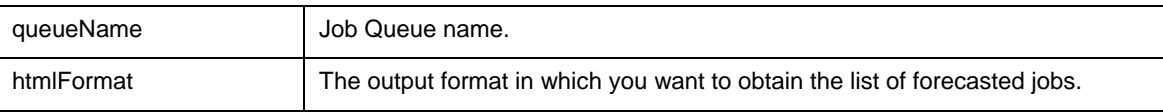

### **Value Meaning:**

true - format output as HTML text

false - format output as plain text

#### **Throws:**

Throws [J24x7EJBException](#page-7-0) exception. In case if an error has occurred on the server (RemoteException) the error code is REMOTE\_OPERATION\_ERROR. In case if an error has occurred on the client (the operation can't be executed successfully because of an invalid parameter or data) the error code is INVALID\_DATA. Use the getMessage() method of Throwable class to obtain the error message.

#### **See also:**

getForecast

getMonitor

# **Example:**

```
try 
{ 
    String value = j24x7EJB.getJobQueueMonitor("Job Queue Test", 
                                                   new Boolean(true)); 
   System.out.println(value); 
} 
catch (J24x7EJBException e) 
{ 
   System.out.println("J24x7EJBException " + e.toString()); 
   System.out.println(e.getCode() + " " + e.getMessage()); 
}
```
# getJobProperty

# **public String getJobProperty(String jobID, String propertyName) throws J24x7EJBException**

The **getJobProperty** method obtains value of the specified job property. The **propertyName** must be a valid JDL job property name. For information on supported property names and their values see Job [Properties in JDL Format](#page-87-0) topic.

**Return:** Returns 1 if it succeeds or a negative number if an error occurs. Use the getLastError method to obtain the error message.

# **Parameters:**

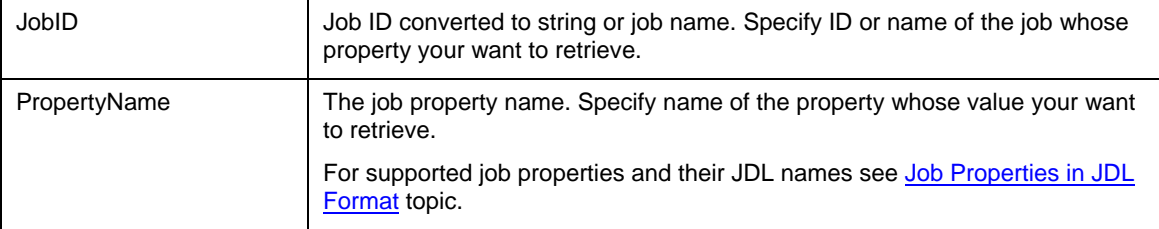

# **Throws:**

Throws [J24x7EJBException](#page-7-0) exception. In case if an error has occurred on the server (RemoteException) the error code is REMOTE\_OPERATION\_ERROR. In case if an error has occurred on the client (the operation can't be executed successfully because of an invalid parameter or data) the error code is INVALID\_DATA. Use the getMessage() method of Throwable class to obtain the error message.

# **See also:**

setJobProperty getJobPropertyEx getJobDefinition getJobTemplateData

# **Example:**

```
try 
{ 
  String value = j24x7EJB.getJobProperty("61", "DESCRIPTION"); 
  System.out.println(value); 
} 
catch (J24x7EJBException e) 
{ 
  System.out.println("J24x7EJBException " + e.toString()); 
  System.out.println(e.getCode() + " " + e.getMessage()); 
}
```
# getJobPropertyEx

**public String getJobPropertyEx(String jobID, String propertyNameList) throws J24x7EJBException** 

The **getJobPropertyEx** method obtains values of one or more job properties. The **propertyNameList** must contain comma-separated list of valid JDL job property names. For information on supported property names and their values see [Job Properties in JDL Format](#page-87-0) topic.

**Note: getJobPropertyEx** method is an extended version of getJobProperty method. **getJobPropertyEx** is capable of returning values of multiple properties at once while **getJobProperty** can return only one property at a time. **getJobPropertyEx** is a more efficient and faster method to get multiple properties as it makes just one pass to the 24x7 Scheduler server.

**Note:** You can use split() or getToken() method to parse the returned list and extract individual elements or convert it into an array of elements. For details see description and examples for **getToken**  method.

**Return:** Returns value of the property.

#### **Parameters:**

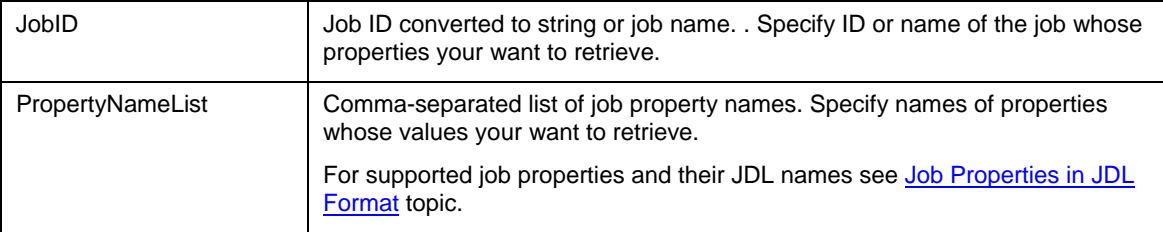

#### **Throws:**

Throws [J24x7EJBException](#page-7-0) exception. In case if an error has occurred on the server (RemoteException) the error code is REMOTE\_OPERATION\_ERROR. In case if an error has occurred on the client (the operation can't be executed successfully because of an invalid parameter or data) the error code is INVALID\_DATA. Use the getMessage() method of Throwable class to obtain the error message.

# **See also:**

getJobProperty

getJobDefinition

setJobProperty

setJobPropertyEx

getJobTemplateData

# **Example:**

```
try 
{ 
   String value = j24x7EJB.getJobPropertyEx("61", "DESCRIPTION"); 
   System.out.println(value); 
} 
catch (J24x7EJBException e) 
{ 
   System.out.println("J24x7EJBException " + e.toString()); 
   System.out.println(e.getCode() + " " + e.getMessage()); 
}
```
# getJobStatus

**public Integer getJobStatus(String jobID) throws J24x7EJBException** 

The **getJobStatus** method obtains the status of the specified job.

**Return:** Returns a number indicating job status, which could be one of the following:

- -1 Error job. Job may have this status because of incomplete job definition or if an error occurred while 24x7 was executing this job.
- -2 Job is performing notification action after or before job run, such as sending email message, executing database command, etc.
- -3 Job is running.
- -5 First job run is pending. This job has been never been started before.
- -6 Unknown status. Job may have an unknown status when it is a "Program" type job and the operation system is unable to report exit code of the job process.
- 0 Successfully finished.

**Note:** an asynchronous job of "Program" type also may have this status after it successfully started the specified program and the started program is still running. Other Successfully finished (valid for jobs of "Program" type only).

# **Parameters:**

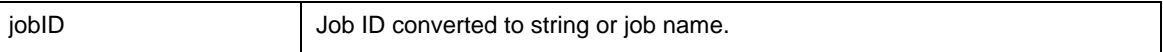

# **Throws:**

Throws [J24x7EJBException](#page-7-0) exception. In case if an error has occurred on the server (RemoteException) the error code is REMOTE\_OPERATION\_ERROR. In case if an error has occurred on the client (the operation can't be executed successfully because of an invalid parameter or data) the error code is INVALID\_DATA. Use the getMessage() method of Throwable class to obtain the error message.

# **See also:**

runJob getForecast getJobQueueMonitor

getMonitor

```
try 
{ 
  Integer value = j24x7EJB.getJobStatus("61"); 
  System.out.println(value); 
} 
catch (J24x7EJBException e) 
{ 
  System.out.println("J24x7EJBException " + e.toString()); 
  System.out.println(e.getCode() + " " + e.getMessage()); 
}
```
# getJobTemplateData

### **public JobTemplateContent getJobTemplateData(String jobID) throws J24x7EJBException**

The **getJobTemplateData** method obtains template properties and data used to create or modify the specified job. This data must be previously saved using setJobTemplateData method. If the **getJobTemplateData** method succeeds method returns the object of **JobTemplateContent** type.

**Return:** Object of **JobTemplateContent** type, that has properties and data used to create or modify the specified job. This type has following fields:

templateName - saved job template.

templateFile - saved job template file name.

data - saved job data.

### **Parameters:**

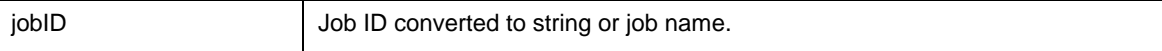

#### **Throws:**

Throws [J24x7EJBException](#page-7-0) exception. In case if an error has occurred on the server (RemoteException) the error code is REMOTE\_OPERATION\_ERROR. In case if an error has occurred on the client (the operation can't be executed successfully because of an invalid parameter or data) the error code is INVALID\_DATA. Use the getMessage() method of Throwable class to obtain the error message.

#### **See also:**

setJobTemplateData getJobDefinition getJobProperty getTemplate

```
try 
{ 
   JobTemplateContent value = j24x7EJB.getJobTemplateData("1"); 
   System.out.println(" TemplateFile " + value.getTemplateFile()); 
   System.out.println(" TemplateName " + value.getTemplateName()); 
   System.out.println(" Data " + value.getData()); 
} 
catch (J24x7EJBException e) 
{ 
   System.out.println("J24x7EJBException " + e.toString()); 
   System.out.println(e.getCode() + " " + e.getMessage()); 
}
```
# **getMonitor**

# **public String getMonitor(Integer interval, Boolean htmlFormat) throws J24x7EJBException**

The **getMonitor** method obtains list of running and pending jobs for the specified time interval (hours). Jobs having non-time based schedules are not included in the pending jobs portion of the report as the 24x7 Scheduler has now way to know when such jobs start conditions will be satisfied.

If the method succeeds, returned variable is populated with job monitor report. If **htmlFormat** is true, the returned variable is populated with a text formatted as a HTML table; otherwise, it is populated with a plain text containing each entry on a new line. Each line contains the following tab-separated columns: job ID, job name, job status, and job last start time.

**Note:** You can use split( ) or getToken( ) method to parse the returned list and extract individual elements or convert it into an array of elements. For details see description and examples for **getToken**  method.

Below is a sample output (with **htmlFormat** set to false):

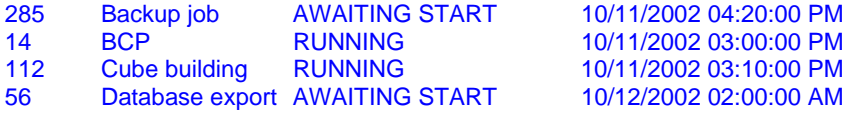

**Return:** Returns job monitor report.

#### **Parameters:**

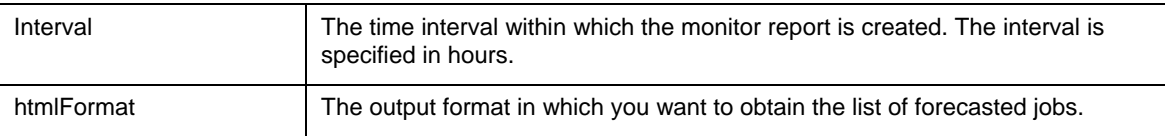

# **Value Meaning:**

true - format output as HTML text

false - format output as plain text

# **Throws:**

Throws [J24x7EJBException](#page-7-0) exception. In case if an error has occurred on the server (RemoteException) the error code is REMOTE\_OPERATION\_ERROR. In case if an error has occurred on the client (the operation can't be executed successfully because of an invalid parameter or data) the error code is INVALID\_DATA. Use the getMessage() method of Throwable class to obtain the error message.

# **See also:**

getForecast

getJobQueueMonitor

# **Example:**

```
try 
{ 
   String value = j24x7EJB.getMonitor(new Integer(2), new Boolean(true)); 
   System.out.println(value); 
} 
catch (J24x7EJBException e) 
\mathcal{L} System.out.println("J24x7EJBException " + e.toString()); 
   System.out.println(e.getCode() + " " + e.getMessage()); 
}
```
# getTemplate

**public String getTemplate(String templateFile) throws J24x7EJBException** 

The **getTemplate** method obtains contents of the specified template file. If the method succeeds, returned variable is populated with the template text.

**Return:** Returns template.

#### **Parameters:**

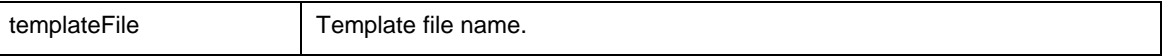

# **Throws:**

Throws [J24x7EJBException](#page-7-0) exception. In case if an error has occurred on the server (RemoteException) the error code is REMOTE\_OPERATION\_ERROR. In case if an error has occurred on the client (the operation can't be executed successfully because of an invalid parameter or data) the error code is INVALID\_DATA. Use the getMessage() method of Throwable class to obtain the error message.

### **See also:**

setTemplate

getTemplateCatalog

```
try 
\{ String value = j24x7EJB.getTemplate("%HOME%\\Template\\ftp.ini"); 
   System.out.println(value); 
} 
catch (J24x7EJBException e) 
{ 
   System.out.println("J24x7EJBException " + e.toString()); 
   System.out.println(e.getCode() + " " + e.getMessage()); 
}
```
# getTemplateCatalog

#### **public String getTemplateCatalog() throws J24x7EJBException**

The **getTemplateCatalog** method obtains contents of the TEMPLATE.INI file. TEMPLATE.INI stores catalog of available job templates. The file must exist in the 24x7 Scheduler home directory. If the method succeeds, returned variable is populated with the template catalog.

**Return:** Returns template catalog.

### **Throws:**

Throws [J24x7EJBException](#page-7-0) exception. In case if an error has occurred on the server (RemoteException) the error code is REMOTE\_OPERATION\_ERROR. In case if an error has occurred on the client (the operation can't be executed successfully because of an invalid parameter or data) the error code is INVALID\_DATA. Use the getMessage() method of Throwable class to obtain the error message.

#### **See also:**

setTemplate getTemplate addTemplate

**Example:** 

```
try 
{ 
   String value = j24x7EJB.getTemplateCatalog(); 
   System.out.println(value); 
} 
catch (J24x7EJBException e) 
{ 
   System.out.println("J24x7EJBException " + e.toString()); 
   System.out.println(e.getCode() + " " + e.getMessage()); 
}
```
# getToken

**public String getToken(String holder, String separator) throws J24x7EJBException** 

The **getToken** method parses the source string (**holder**) and obtains first string token. If the token is found it removes it along with the following **Separator** string from the source string.

**Return:** Returns found token or an empty string if the specified **separator** value cannot be found or if it is found in the beginning of the **holder**.

# **Parameters:**

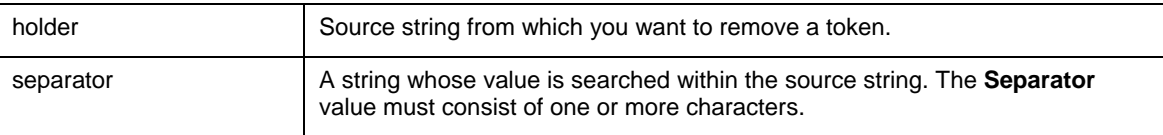

# **Throws:**

Throws [J24x7EJBException](#page-7-0) exception. In case if an error has occurred on the server (RemoteException) the error code is REMOTE\_OPERATION\_ERROR. In case if an error has occurred on the client (the operation can't be executed successfully because of an invalid parameter or data) the error code is INVALID\_DATA. Use the getMessage() method of Throwable class to obtain the error message.

**Note:** getToken can be used with many methods that return value lists and table-like multi-value results. Standard split() method of the String class can be also used for this purpose. The main difference between these methods is that the  $split()$  method operates on arrays while getToken method operates on simple Strings.

**Warning:** It recommended that you use the split() method whenever possible as getToken method is going to be deprecated in future versions.

# **See also:**

getAgentList getJobList getFolderList getJobPropertyEx getMonitor getJobQueueList getJobQueueMonitor

# **Example:**

```
try 
{ 
   String value = j24x7EJB.getToken("eter ytryr", "r"); 
   System.out.println(value); 
} 
catch (J24x7EJBException e) 
\mathcal{L}_{\mathcal{L}_{\mathcal{L}}} System.out.println("J24x7EJBException " + e.toString()); 
   System.out.println(e.getCode() + " " + e.getMessage()); 
}
```
# getStatusReport

**public void getStatusReport(String destinDir) throws J24x7EJBException** 

The **getStatusReport** method obtains **HTML Status Reports** from the 24x7 Master Scheduler and copies them to the destination directory specified in the **DestinDir** parameter.

### **Parameters:**

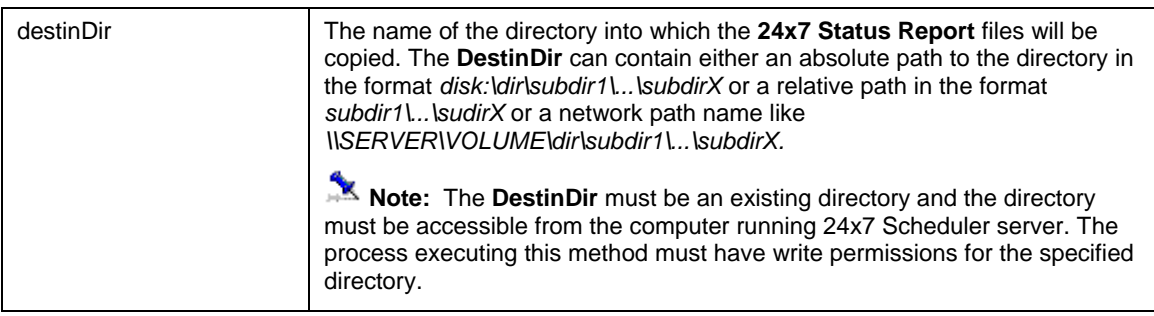

#### **Throws:**

Throws [J24x7EJBException](#page-7-0) exception. In case if an error has occurred on the server (RemoteException) the error code is REMOTE\_OPERATION\_ERROR. In case if an error has occurred on the client (the operation can't be executed successfully because of an invalid parameter or data) the error code is INVALID\_DATA. Use the getMessage() method of Throwable class to obtain the error message.

# **See also:**

getJobLog

# **Example:**

```
try 
{ 
   System.out.println(" getStatusReport"); 
   j24x7EJB.getStatusReport("c:\\reports"); 
} 
catch (J24x7EJBException e) 
{ 
   System.out.println("J24x7EJBException " + e.toString()); 
   System.out.println(e.getCode() + " " + e.getMessage()); 
}
```
# getUserRole

# **public Integer getUserRole(String userName) throws J24x7EJBException**

The **getUserRole** method obtains ID of the security member group (e.g. user role) for the specified user.

**Return:** The following values can be returned:

- **SECURITY\_OFF** (value = -1) the security system is turned off. All users have unlimited privileges.
- **ROLE\_ADMIN** (value = 0) user is a member of Administrators group.
- **ROLE\_STANDARD** (value = 1) user is a member of Standard Privileges group. In 24x7 Scheduler Multi-platform Edition the corresponding group name is Power Users.
- **ROLE\_RESTRICTED** (value = 2) user is a member of Restricted Privileges group. In 24x7 Scheduler Multi-platform Edition the corresponding group name is Operators.
- **ROLE\_GUEST** (value = 3) user is a member of Guests group

For more information about returned values see the [Constants](#page-8-0) topic.

### **Parameters:**

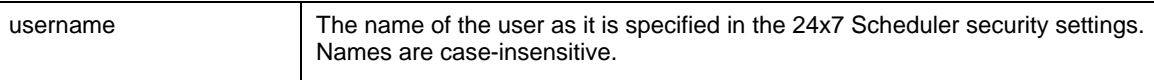

### **Throws:**

Throws [J24x7EJBException](#page-7-0) exception. In case if an error has occurred on the server (RemoteException) the error code is REMOTE\_OPERATION\_ERROR. In case if an error has occurred on the client (the operation can't be executed successfully because of an invalid parameter or data) the error code is INVALID\_DATA. Use the getMessage() method of Throwable class to obtain the error message.

# **See also:**

openSession

# **Example:**

```
try 
{ 
   Integer value = j24x7EJB.getUserRole("scott"); 
   System.out.println(value); 
} 
catch (J24x7EJBException e) 
{ 
   System.out.println("J24x7EJBException " + e.toString()); 
   System.out.println(e.getCode() + " " + e.getMessage()); 
}
```
# logMessage

**public void logMessage(Integer sourceID, String sourceName, Integer eventSeverity, String message, Boolean forceReportUpdate) throws J24x7EJBException** 

The **logMessage** method adds new record to the 24x7 Scheduler job log.

**Note:** 24x7 Scheduler does not verify sourceID and sourceName values. Normally you should use them to specify job ID and job name that the logged message belongs to.

#### **Parameters:**

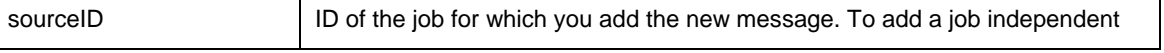

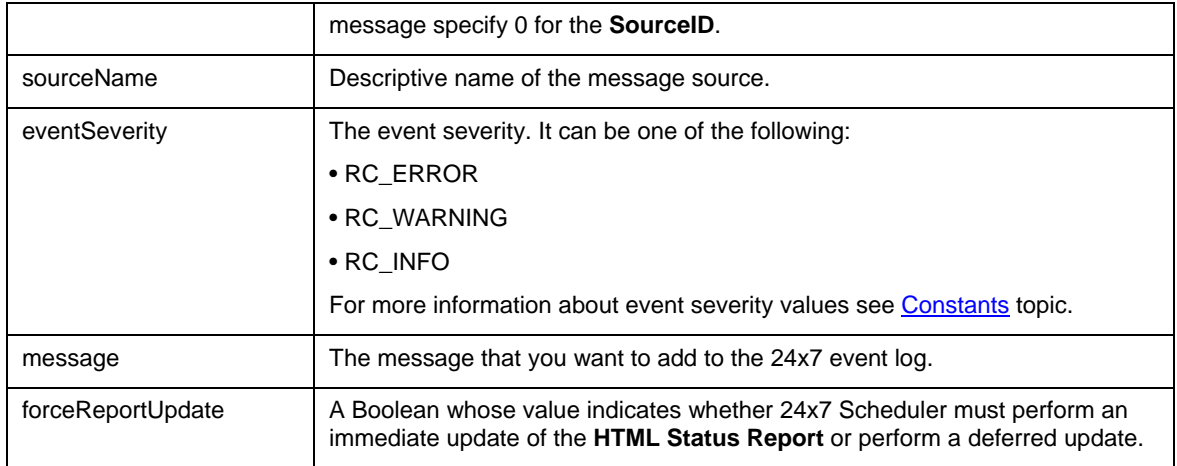

# **Value Meaning:**

true - update immediately and force immediate rebuild and refresh of HTML Status Reports and the job log. false – add the message to log without forcing the rebuild of HTML Status Reports.

# *Important Notes:*

- If the **HTML Status Report** option is not enabled, **forceReportUpdate** parameter is ignored.
- "forceReportUpdate = true" ensures the reports are updated immediately so people who monitor that report can see this change in a real-time. However you should remember that immediate updates impacts the performance of the 24x7 Scheduler.

# **Throws:**

Throws [J24x7EJBException](#page-7-0) exception. In case if an error has occurred on the server (RemoteException) the error code is REMOTE\_OPERATION\_ERROR. In case if an error has occurred on the client (the operation can't be executed successfully because of an invalid parameter or data) the error code is INVALID\_DATA. Use the getMessage() method of Throwable class to obtain the error message.

# **See also:**

getJobLog

getStatusReport

```
try 
{ 
   j24x7EJB.logMessage(new Integer(15), "Test", 
                      new Integer(RC_INFO), "test message", 
                      new Boolean(false)); 
} 
catch (J24x7EJBException e) 
{ 
   System.out.println("J24x7EJBException " + e.toString()); 
   System.out.println(e.getCode() + " " + e.getMessage()); 
}
```
# holdJob

# **Public void holdJob ( Long JobQueueID ) throws RemoteException**

The **holdJob** method places already queued job on hold. The job must be in awaiting start state. Do not confuse holdJob with [disableJob.](#page-31-0) The latest method can be used to disable a job and prevent it from starting again, while the **holdJob** method can be used to lock an already queued job instance and prevent it from running until it is released. Note that this operation affects only one job instance. Other jobs can continue running in the queue as well as other instances of the same job can be also added to the queue and be run.

# **Parameters:**

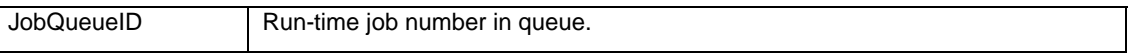

# **Throws:**

Throws [J24x7EJBException](#page-7-0) exception. In case if an error has occurred on the server (RemoteException) the error code is REMOTE\_OPERATION\_ERROR. In case if an error has occurred on the client (the operation can't be executed successfully because of an invalid parameter or data) the error code is INVALID\_DATA. Use the getMessage() method of Throwable class to obtain the error message.

# **See also:**

deleteJob disableJob killJob **RELEASEJOB** 

# **Example:**

```
try 
\{ j24x7EJB. holdJob( 22465 ); 
} 
catch (J24x7EJBException e) 
{ 
   System.out.println("J24x7EJBException " + e.toString()); 
   System.out.println(e.getCode() + " " + e.getMessage()); 
}
```
# killJob

# **public void killJob ( Long JobQueueID ) throws RemoteException**

The **killJob** method deletes job from the queue. If the job is already running it forcedly terminates the running process. If the job type is JavaScript the script and the job is run as a non-detached process, **killJob** will attempt to interrupt the script. If the job is SQL Script and the job is run as a non-detached process, **killJob** will attempt to execute database-specific "Cancel Query" request.

# *Important Notes:*

The **killJob** method can be used with all types of jobs both jobs launched using runJob command and jobs started automatically by the scheduler

#### **Parameters:**

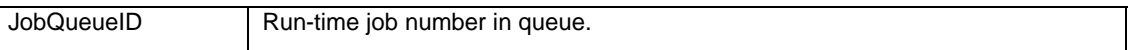

#### **Throws:**

Throws [J24x7EJBException](#page-7-0) exception. In case if an error has occurred on the server (RemoteException) the error code is REMOTE\_OPERATION\_ERROR. In case if an error has occurred on the client (the operation can't be executed successfully because of an invalid parameter or data) the error code is INVALID\_DATA. Use the getMessage() method of Throwable class to obtain the error message.

# **See also:**

deleteJob

disableJob

holdJob

# **Example:**

```
try 
{ 
   j24x7EJB.killJob( 22465 ); 
} 
catch (J24x7EJBException e) 
{ 
   System.out.println("J24x7EJBException " + e.toString()); 
   System.out.println(e.getCode() + " " + e.getMessage()); 
}
```
# killShellCommand

**Public void killShellCommand ( Long ProcessID ) throws RemoteException** 

The **killShellCommand** method forcedly terminates operation system processes. Although this method can be used with any system processes it is recommended that this method is only used for processes started using [runShellCommand](#page-71-0).

#### **Parameters:**

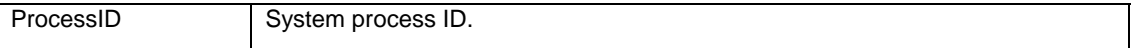

# **Throws:**

Throws [J24x7EJBException](#page-7-0) exception. In case if an error has occurred on the server (RemoteException) the error code is REMOTE\_OPERATION\_ERROR. In case if an error has occurred on the client (the operation can't be executed successfully because of an invalid parameter or data) the error code is INVALID\_DATA. Use the getMessage() method of Throwable class to obtain the error message.

# **See also:**

runShellCommand getProcessList kill. Job

# **Example:**

```
try 
{ 
   j24x7EJB.killShellCommand( 254 ); 
} 
catch (J24x7EJBException e) 
{ 
   System.out.println("J24x7EJBException " + e.toString()); 
   System.out.println(e.getCode() + " " + e.getMessage()); 
}
```
# openSession

# **public void openSession(Integer portNo, String hostName, String userID, String userPass, String serial) throws J24x7EJBException**

The **openSession** method establishes new connection between **24x7 Remote Control Java** control and the specified target 24x7 Scheduler running in either Master or Agent mode. The target 24x7 Scheduler can run on the same computer or run on another networked computer.

# **K** Notes:

- You must open a session using the **openSession** method before you call other **24x7 Remote Control Java** methods.
- Use the **closeSession** method to close the session after you don't need it anymore.
- If you destroy j24x7EJB class and a session is still open, the j24x7EJB class automatically calls **closeSession**. In web based applications object clean up and destruction is often left to the web server. In such applications you usually do not need to call **closeSession** explicitly.

# **Parameters:**

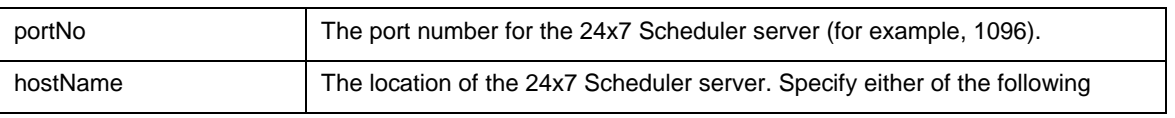

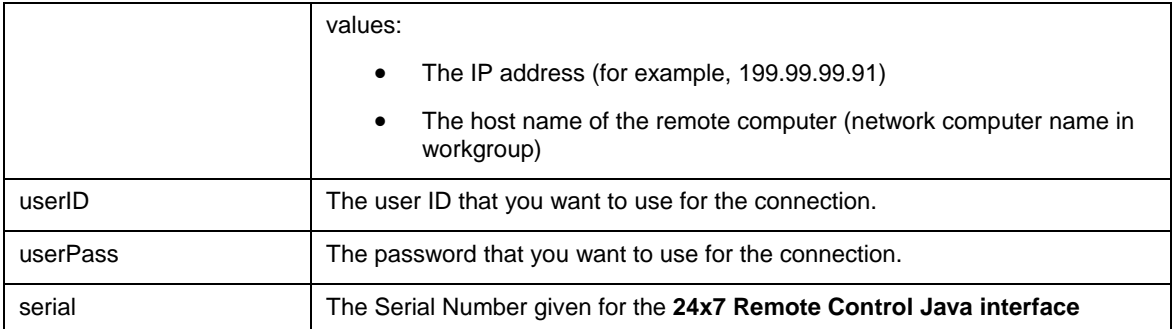

# **Throws:**

Throws [J24x7EJBException](#page-7-0) exception. In case if an error has occurred on the server (RemoteException) the error code is REMOTE\_OPERATION\_ERROR. In case if an error has occurred on the client (the operation can't be executed successfully because of an invalid parameter or data) the error code is INVALID\_DATA. Use the getMessage() method of Throwable class to obtain the error message.

#### **See also:**

closeSession

#### **Example:**

```
System.out.println("connect"); 
Integer portNo = new Integer(1097); 
String hostName = new String("localhost"); 
String userID = new String(");
String userPass = new String(""); 
String serial = new String("00000-9999999-55555"); 
try 
{ 
   System.out.println("openSession"); 
   j24x7EJB.openSession(portNo, hostName, userID, userPass, serial); 
} 
catch (J24x7EJBException e) 
{ 
   System.out.println("J24x7EJBException " + e.toString()); 
   System.out.println(e.getCode() + " " + e.getMessage()); 
}
```
# protectJob

**public void protectJob(String jobID, String protectionType, String jobPassword) throws J24x7EJBException** 

The **protectJob** method can be used to change protection level for an already protected job, define protection level for an unprotected job. If the job is already protected you must specify valid **jobPassword** that matches the current job password.

# **Parameters:**

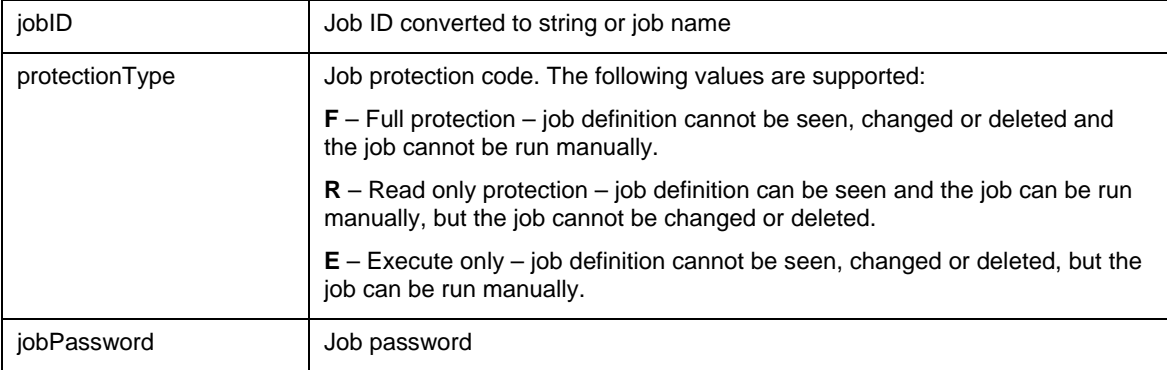

# **Throws:**

Throws [J24x7EJBException](#page-7-0) exception. In case if an error has occurred on the server (RemoteException) the error code is REMOTE\_OPERATION\_ERROR. In case if an error has occurred on the client (the operation can't be executed successfully because of an invalid parameter or data) the error code is INVALID\_DATA. Use the getMessage() method of Throwable class to obtain the error message.

#### **See also:**

unprotectJobob

disableJob

createJob

# **Example:**

```
try 
{ 
   j24x7EJB.protectJob("67", "R", "1"); 
} 
catch (J24x7EJBException e) 
{ 
   System.out.println("J24x7EJBException " + e.toString()); 
   System.out.println(e.getCode() + " " + e.getMessage()); 
}
```
# releaseJob

# **Public void releaseJob ( Long JobQueueID ) throws RemoteException**

The **releaseJob** method releases held jobs job and puts it back to queue according to job priority. The job state changes to "awaiting start". Do not confuse releaseJob with [enableJob](#page-31-1). The latest method can be used to enable previously disabled job and allow it to be scheduled again, while the **releaseJob** method can be used to unlock a queued job instance and allow that specific instance to run. Note that this affects only single job instance.

### **Parameters:**

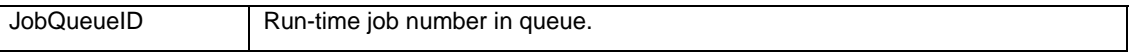

#### **Throws:**

Throws [J24x7EJBException](#page-7-0) exception. In case if an error has occurred on the server (RemoteException) the error code is REMOTE\_OPERATION\_ERROR. In case if an error has occurred on the client (the operation can't be executed successfully because of an invalid parameter or data) the error code is INVALID\_DATA. Use the getMessage() method of Throwable class to obtain the error message.

#### **See also:**

hold. Job

enableJob

#### **Example:**

```
try 
{ 
   j24x7EJB. releaseJob( 22465 ); 
} 
catch (J24x7EJBException e) 
{ 
   System.out.println("J24x7EJBException " + e.toString()); 
   System.out.println(e.getCode() + " " + e.getMessage()); 
}
```
# queueJob

#### **public Long queueJob(String jobID) throws J24x7EJBException**

The **queueJob** method submits the specified job to the associated job queue. If the queue is free, the specified job starts running immediately; otherwise it waits for the queue to become free. As compared to **runJob** method with synchronous parameter set, the submitter job does NOT wait for the submitted child job to complete.

**Return:** Returns unique run-time job id for the submitted job. This run-time id can be referenced in **killJob**, **holdJob** and other methods dealing with run-time job instances.

# **Parameters:**

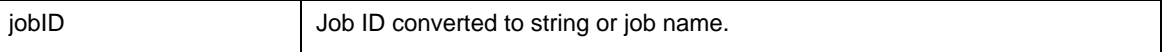

### **Throws:**

Throws [J24x7EJBException](#page-7-0) exception. In case if an error has occurred on the server (RemoteException) the error code is REMOTE\_OPERATION\_ERROR. In case if an error has occurred on the client (the operation can't be executed successfully because of an invalid parameter or data) the error code is INVALID\_DATA. Use the getMessage() method of Throwable class to obtain the error message.

# **See also:**

createJob

runJob

# **Example:**

```
try 
{ 
   j24x7EJB.queueJob("10"); 
} 
catch (J24x7EJBException e) 
\mathcal{L} System.out.println("J24x7EJBException " + e.toString()); 
   System.out.println(e.getCode() + " " + e.getMessage()); 
}
```
# run. Job

# **public void runJob(String jobID, Boolean asynchronous) throws J24x7EJBException**

The **runJob** method starts the specified job. The job is executed on the computer where the target 24x7 Scheduler is running.

# **Parameters:**

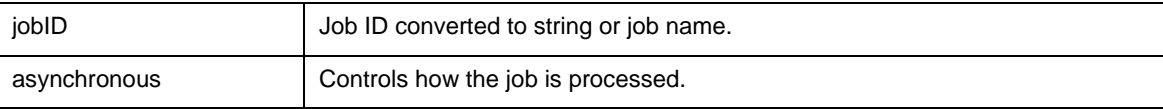

# **Throws:**

Throws [J24x7EJBException](#page-7-0) exception. In case if an error has occurred on the server (RemoteException) the error code is REMOTE\_OPERATION\_ERROR. In case if an error has occurred on the client (the operation can't be executed successfully because of an invalid parameter or data) the error code is INVALID\_DATA. Use the getMessage() method of Throwable class to obtain the error message.

# **Value Meaning:**

true - Start the job using a separate instance of 24x7 Scheduler and then immediately return control back to the caller

false - Start the job using the main instance of 24x7 Scheduler and wait for the job to complete before returning control back to the caller.

**Note:** Each method has some advantages and disadvantages. If you want to wait for the job to complete before starting another job set **asynchronous** parameter to **false**. This will ensure that jobs run sequentially. If you start the job **asynchronous** but don't wait for it to complete set run **asynchronous** 

parameter to **true**. Keep in mind that if you run a job **synchronous** (asynchronous=false) and that job takes a long time to run your session may expire before the job completes and this may cause the job to abort prematurely. Always use **true** for the **asynchronous** property for jobs taking long time to run.

#### **See also:**

createJob queueJob runScript runShellCommand

#### **Example:**

```
try 
{ 
   j24x7EJB.runJob("10", new Boolean(true)); 
} 
catch (J24x7EJBException e) 
\mathcal{L} System.out.println("J24x7EJBException " + e.toString()); 
   System.out.println(e.getCode() + " " + e.getMessage()); 
}
```
# runScript

**public void runScript(String script) throws J24x7EJBException** 

The **runScript** method executes the specified JavaScript script. The effect of this method is similar to running a job with the same script. The script is executed on the computer where the target 24x7 Scheduler is running.

**Important Notes:** This method is not currently supported.

# **Parameters:**

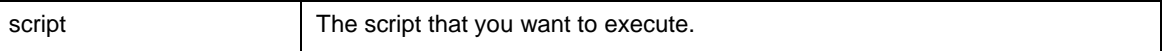

#### **Throws:**

Throws [J24x7EJBException](#page-7-0) exception. In case if an error has occurred on the server (RemoteException) the error code is REMOTE\_OPERATION\_ERROR. In case if an error has occurred on the client (the operation can't be executed successfully because of an invalid parameter or data) the error code is INVALID\_DATA. Use the getMessage() method of Throwable class to obtain the error message.

#### **See also:**

runJob runShellCommand utilRunScript

# **Example:**

```
try 
{ 
   j24x7EJB.runScript("Scheduler.pause( 10 )\n"); 
} 
catch (J24x7EJBException e) 
{ 
  System.out.println("J24x7EJBException " + e.toString()); 
 System.out.println(e.getCode() + " " + e.getMessage());
}
```
# <span id="page-71-0"></span>runShellCommand

**public void runShellCommand(String commandLine, String dir, Boolean async, Integer timeout) throws J24x7EJBException** 

The **runShellCommand** method executes the specified Operation System command or program. The command is executed on the computer where the target 24x7 Scheduler is running.

# **Parameters:**

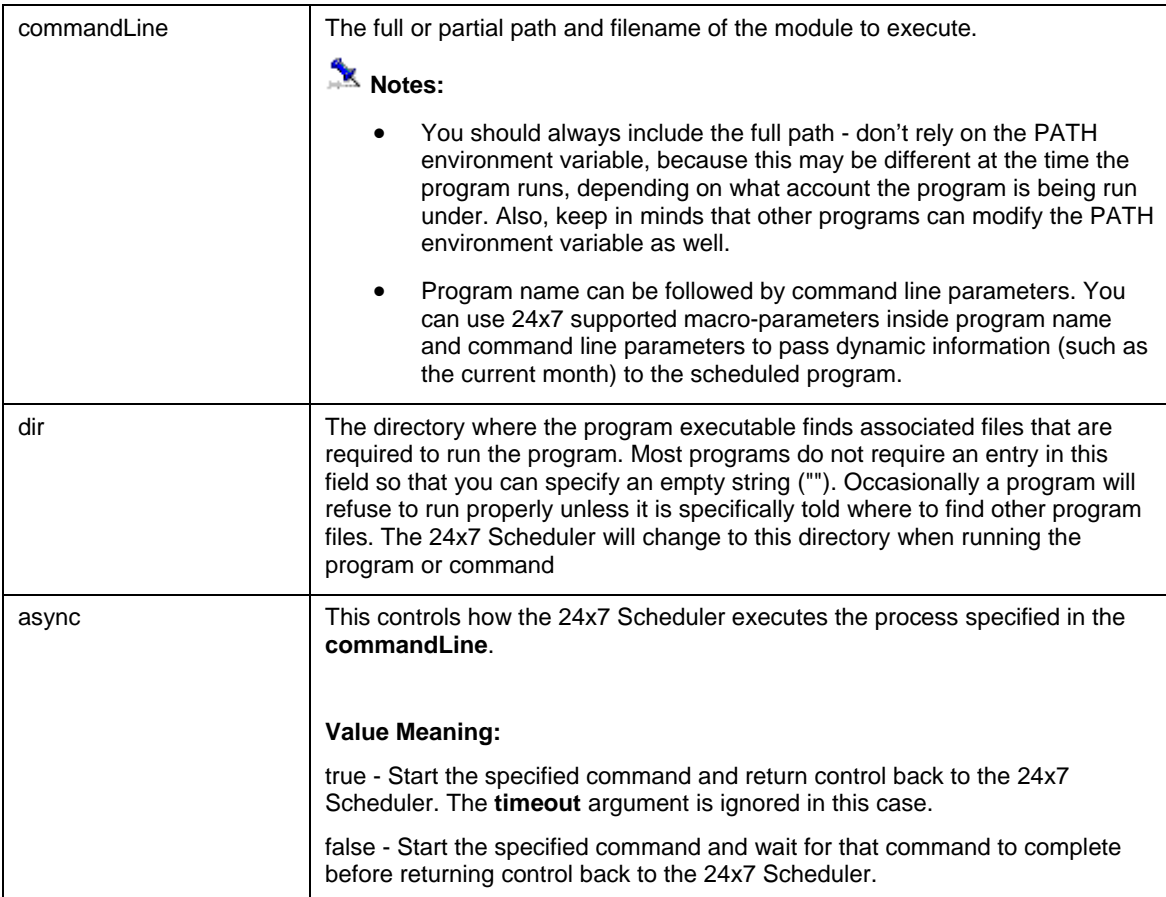
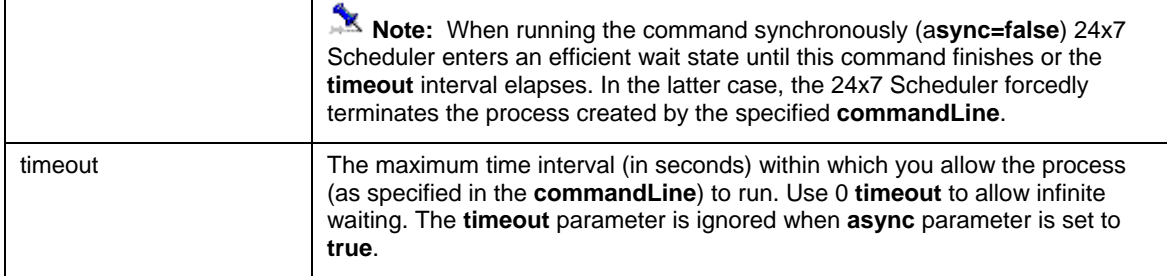

### **Throws:**

Throws [J24x7EJBException](#page-7-0) exception. In case if an error has occurred on the server (RemoteException) the error code is REMOTE\_OPERATION\_ERROR. In case if an error has occurred on the client (the operation can't be executed successfully because of an invalid parameter or data) the error code is INVALID\_DATA. Use the getMessage() method of Throwable class to obtain the error message.

### **See also:**

runJob runScript utilRunScript

#### **Example:**

```
try 
{ 
   j24x7EJB.runShellCommand("h:\\sales\\reports\\month_end.exe", 
                              "", new Boolean(false), new Integer(30)); 
} 
catch (J24x7EJBException e) 
{ 
   System.out.println("J24x7EJBException " + e.toString()); 
   System.out.println(e.getCode() + " " + e.getMessage()); 
}
```
# setGlobalVariable

**public void setGlobalVariable(String variableName, String newValue) throws J24x7EJBException** 

The **setGlobalVariable** method changes the value of the global variable on the target 24x7 Remote Agent or 24x7 Master Scheduler.

**Important Note:** This method is only valid for 24x7 Scheduler Windows Edition.

**Return:** Returns value of the specified global variable converted to String format.

#### **Parameters:**

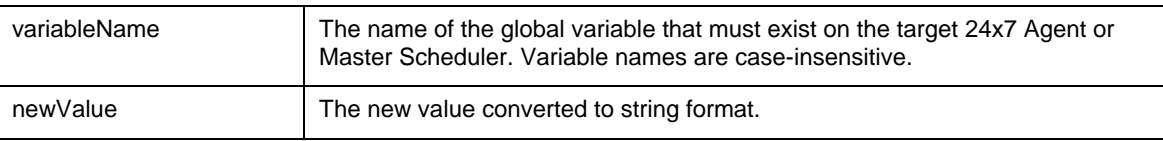

### **Throws:**

Throws [J24x7EJBException](#page-7-0) exception. In case if an error has occurred on the server (RemoteException) the error code is REMOTE\_OPERATION\_ERROR. In case if an error has occurred on the client (the operation can't be executed successfully because of an invalid parameter or data) the error code is INVALID\_DATA. Use the getMessage() method of Throwable class to obtain the error message.

#### **See also:**

getGlobalVariable

### **Example:**

```
try 
{ 
   String value = j24x7EJB.getGlobalVariable("test_var", "55"); 
} 
catch (J24x7EJBException e) 
{ 
   System.out.println("J24x7EJBException " + e.toString()); 
   System.out.println(e.getCode() + " " + e.getMessage()); 
}
```
# **setFolderProperty**

### **public void setFolderProperty(String folderID, String propertyName, String newValue) throws J24x7EJBException**

The **setFolderProperty** method changes value of the specified folder **propertyName** for the specified **folderID**. The **propertyName** must be a valid JDL job property name. The following folder properties are currently supported: "FOLDER\_NAME", "DESCRIPTION".

#### **Parameters:**

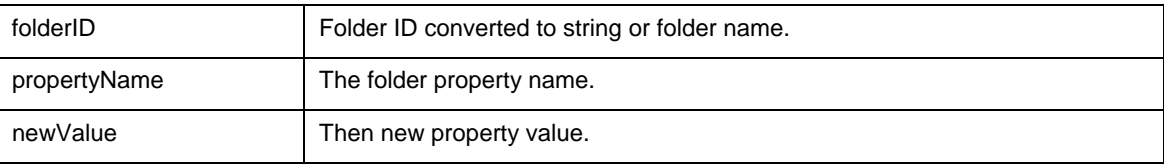

### **Throws:**

Throws [J24x7EJBException](#page-7-0) exception. In case if an error has occurred on the server (RemoteException) the error code is REMOTE\_OPERATION\_ERROR. In case if an error has occurred on the client (the operation can't be executed successfully because of an invalid parameter or data) the error code is INVALID\_DATA. Use the getMessage() method of Throwable class to obtain the error message.

### **See also:**

createFolder getFolderProperty

# **Example:**

```
try 
\mathcal{L} j24x7EJB.setFolderProperty("56", "DESCRIPTION", 
                                "New Folder description test"); 
} 
catch (J24x7EJBException e) 
\mathcal{L} System.out.println("J24x7EJBException " + e.toString()); 
   System.out.println(e.getCode() + " " + e.getMessage()); 
}
```
# **setJobProperty**

**public void setJobProperty(String jobID, String propertyName, String newValue) throws J24x7EJBException** 

The **setJobProperty** method changes value of the specified job **propertyName** for the specified job. The **propertyName** must be a valid JDL job property name. For more details see [Job Properties in JDL Format](#page-87-0) topic.

### **Parameters:**

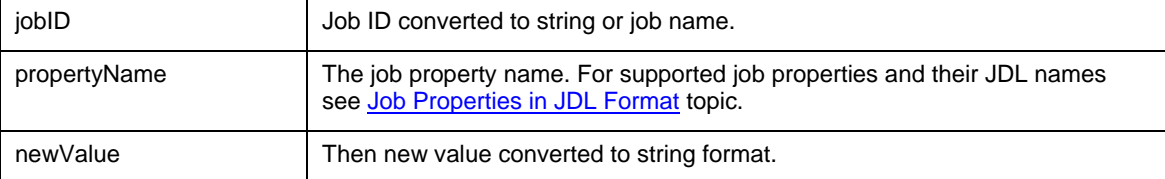

### **Throws:**

Throws [J24x7EJBException](#page-7-0) exception. In case if an error has occurred on the server (RemoteException) the error code is REMOTE\_OPERATION\_ERROR. In case if an error has occurred on the client (the operation can't be executed successfully because of an invalid parameter or data) the error code is INVALID\_DATA. Use the getMessage() method of Throwable class to obtain the error message.

### **See also:**

getJobProperty setJobPropertyEx updateJob setFolderProperty setJobTemplateData

### **Example:**

```
try 
{ 
   j24x7EJB.setJobProperty("69", "DESCRIPTION", 
                              "new test job description test"); 
} 
catch (J24x7EJBException e) 
{ 
   System.out.println("J24x7EJBException " + e.toString()); 
   System.out.println(e.getCode() + " " + e.getMessage()); 
}
```
# setJobPropertyEx

**public void setJobPropertyEx(String jobID, String propertyName, String newValue) throws J24x7EJBException** 

The **setJobPropertyEx** method changes values of job properties specified in the **propertyNameList**  parameter for the job specified by **jobID** parameter. The **propertyNameList** must contain comma-separated list of valid JDL job property names. For more details see [Job Properties in JDL Format](#page-87-0) topic.

 **Note: setJobPropertyEx** method is an extended version of **setJobProperty** method. **setJobPropertyEx** is capable of updating multiple properties at once while **setJobProperty** can update only one property at a time. **setJobPropertyEx** provides more efficient and faster method for updating multiple properties as it makes just one round-trip to the 24x7 Scheduler server. On the other hand, because new values are passed as a comma-separated list, **setJobPropertyEx** cannot be used to update values that contain commas

### **Parameters:**

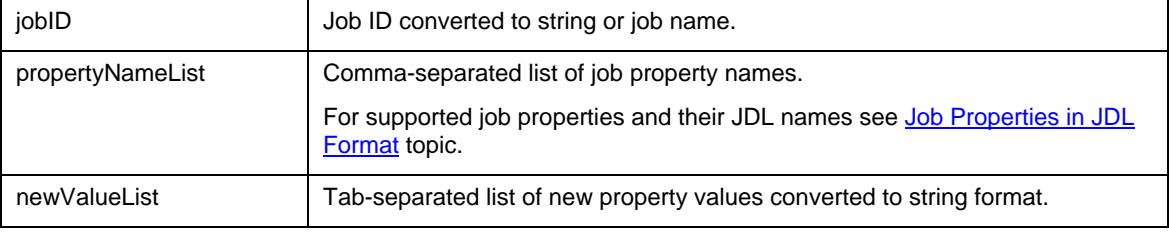

### **Throws:**

Throws [J24x7EJBException](#page-7-0) exception. In case if an error has occurred on the server (RemoteException) the error code is REMOTE\_OPERATION\_ERROR. In case if an error has occurred on the client (the operation can't be executed successfully because of an invalid parameter or data) the error code is INVALID\_DATA. Use the getMessage() method of Throwable class to obtain the error message.

#### **See also:**

setJobProperty

getJobPropertyEx

updateJob setFolderProperty setJobTemplateData

### **Example:**

```
try 
\left\{ \right. j24x7EJB.setJobPropertyEx("69", 
        "SCHEDULE_TYPE,SUNDAY,MONDAY,TUESDAY,WEDNESDAY,THURSDAY,FRIDAY,SATURDAY", 
       "D,N,Y,N,Y,N,N,N,N" ) \mathcal{V}} 
catch (J24x7EJBException e) 
{ 
    System.out.println("J24x7EJBException " + e.toString()); 
    System.out.println(e.getCode() + " " + e.getMessage()); 
}
```
# setJobTemplateData

**public void setJobTemplateData(String jobID, String templateName, String templateFile, String data)** 

The **setJobTemplateData** method saves template properties and data used to create or modify the specified job. This data can be later retrieved using the **getJobTemplateData** method. If the method succeeds the values of **templateName, templateFile**, and **data** parameters are saved in a file. The **Data**  value is a free text that could be of virtually any size. It is up to developers to decide which internal format to use for the **data**.

### **Parameters:**

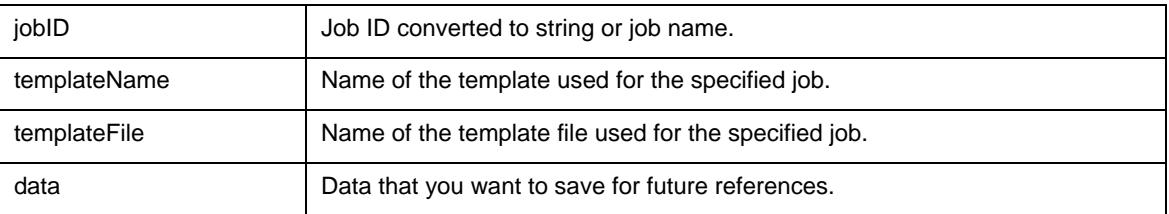

### **Throws:**

Throws [J24x7EJBException](#page-7-0) exception. In case if an error has occurred on the server (RemoteException) the error code is REMOTE\_OPERATION\_ERROR. In case if an error has occurred on the client (the operation can't be executed successfully because of an invalid parameter or data) the error code is INVALID\_DATA. Use the getMessage() method of Throwable class to obtain the error message.

#### **See also:**

getJobTemplateData setJobProperty setTemplate

### **Example:**

```
try 
{ 
  j24x7EJB.setJobTemplateData("69", "template_test", "template_file", "teampte_data"); 
} 
catch (J24x7EJBException e) 
{ 
   System.out.println("J24x7EJBException " + e.toString()); 
  System.out.println(e.getCode() + " " + e.getMessage());
}
```
# setTemplate

**public void setTemplate(String templateFile, String buffer) throws J24x7EJBException** 

The **setTemplate** method updates contents of the specified template file.

#### **Parameters:**

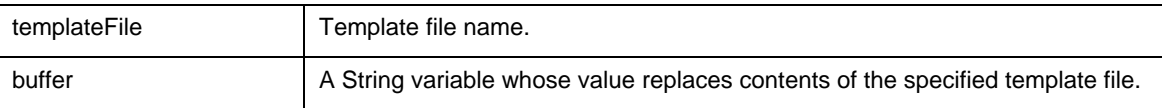

#### **Throws:**

Throws [J24x7EJBException](#page-7-0) exception. In case if an error has occurred on the server (RemoteException) the error code is REMOTE\_OPERATION\_ERROR. In case if an error has occurred on the client (the operation can't be executed successfully because of an invalid parameter or data) the error code is INVALID\_DATA. Use the getMessage() method of Throwable class to obtain the error message.

### **See also:**

addTemplate getTemplate

- getJobTemplateData
- getTemplateCatalog
- setJobTemplateData

```
try 
{ 
   j24x7EJB.setTemplate("Template_filename", "Template_test"); 
} 
catch (J24x7EJBException e) 
{ 
   System.out.println("J24x7EJBException " + e.toString()); 
   System.out.println(e.getCode() + " " + e.getMessage()); 
}
```
# test

#### **public Integer test(Integer x) throws J24x7EJBException**

The **test** method is provided exclusively for your convenience so you can test whether you can load and call **24x7 Java API** methods. The **test** method does not communicate with the 24x7 servers and performs simple computations on the client side only.

**Return:** The returned value must be the same as the **x** value specified for the method argument.

### **Throws:**

Throws [J24x7EJBException](#page-7-0) exception. In case if an error has occurred on the server (RemoteException) the error code is REMOTE\_OPERATION\_ERROR. In case if an error has occurred on the client (the operation can't be executed successfully because of an invalid parameter or data) the error code is INVALID\_DATA. Use the getMessage() method of Throwable class to obtain the error message.

#### **Example:**

```
try 
{ 
   System.out.println(j24x7EJB.test(new Integer(67))); 
} 
catch (J24x7EJBException e) 
{ 
   System.out.println("J24x7EJBException " + e.toString()); 
   System.out.println(e.getCode() + " " + e.getMessage()); 
}
```
# unprotectJob

**public void unprotectJob(String jobID, String jobPassword) throws J24x7EJBException** 

The **unprotectJobob** method can be used to remove protection from a protected job. You must specify valid JobPassword that matches the current job password.

#### **Parameters:**

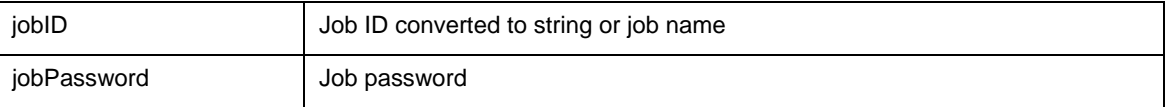

#### **Throws:**

Throws [J24x7EJBException](#page-7-0) exception. In case if an error has occurred on the server (RemoteException) the error code is REMOTE\_OPERATION\_ERROR. In case if an error has occurred on the client (the operation can't be executed successfully because of an invalid parameter or data) the error code is INVALID\_DATA. Use the getMessage() method of Throwable class to obtain the error message.

### **See also:**

protectJob enableJob createJob

### **Example:**

```
try 
{ 
   j24x7EJB.unprotectJob("69", "pass"); 
} 
catch (J24x7EJBException e) 
{ 
  System.out.println("J24x7EJBException " + e.toString()); 
  System.out.println(e.getCode() + " " + e.getMessage()); 
}
```
# updateAgentProfile

**public void updateAgentProfile(String profileName, String comMethod, String location, String port, String options)** 

The **updateAgentProfile** method updates properties of an existing 24x7 Remote Agent or 24x7 Master Scheduler profile.

### **Parameters:**

For description of **updateAgentProfile** parameters see [addAgentProfile](#page-9-0) method.

### **Throws:**

Throws [J24x7EJBException](#page-7-0) exception. In case if an error has occurred on the server (RemoteException) the error code is REMOTE\_OPERATION\_ERROR. In case if an error has occurred on the client (the operation can't be executed successfully because of an invalid parameter or data) the error code is INVALID\_DATA. Use the getMessage() method of Throwable class to obtain the error message.

#### **See also:**

addAgentProfile deleteAgentProfile getAgentProfile

```
try 
{ 
   j24x7EJB.updateAgentProfile("profile_name", "Winsock", 
                              "192.168.100.1", "1096", ""); 
}
```

```
catch (J24x7EJBException e) 
{ 
   System.out.println("J24x7EJBException " + e.toString()); 
   System.out.println(e.getCode() + " " + e.getMessage()); 
}
```
# updateCalendar

**public void updateCalendar(Integer calendarId, String calendarName, Boolean exclusive) throws J24x7EJBException** 

The **updateCalendar** method updates properties of an existing Business Calendar.

**Important Note:** This method is only valid for 24x7 Scheduler Multi-platform Edition.

#### **Parameters:**

For description of **updateCalendar** parameters see [addCalendar](#page-11-0) method.

#### **Throws:**

Throws **[J24x7EJBException](#page-7-0)** exception. In case if an error has occurred on the server (RemoteException) the error code is REMOTE\_OPERATION\_ERROR. In case if an error has occurred on the client (the operation can't be executed successfully because of an invalid parameter or data) the error code is INVALID\_DATA. Use the getMessage() method of Throwable class to obtain the error message.

#### **See also:**

addCalendar deleteCalendar

getCalendar

```
try 
{ 
   j24x7EJB.updateCalendar(new Integer(7), "Payroll Calendar", 
                             new Boolean(false)); 
} 
catch (J24x7EJBException e) 
{ 
   System.out.println("InteractionException " + e.toString()); 
   System.out.println(e.getCode() + " " + e.getMessage()); 
}
```
# updateDatabaseProfile

**public void updateDatabaseProfile(String profileName, String databaseDriver, String server, String databaseName, Boolean autoCommit, String user, String password)** 

The **updateDatabaseProfile** method updates properties of an existing database profile.

#### **Parameters:**

For description of **updateDatabaseProfile** parameters see [addDatabaseProfile](#page-12-0) method.

#### **Throws:**

Throws [J24x7EJBException](#page-7-0) exception. In case if an error has occurred on the server (RemoteException) the error code is REMOTE\_OPERATION\_ERROR. In case if an error has occurred on the client (the operation can't be executed successfully because of an invalid parameter or data) the error code is INVALID\_DATA. Use the getMessage() method of Throwable class to obtain the error message.

### **See also:**

- addDatabaseProfile
- getDatabaseProfile
- deleteDatabaseProfile

#### **Example:**

```
try 
{ 
   j24x7EJB.updateDatabaseProfile("profile_name", "My database", "Neptune", 
         "warehouse", new Boolean(true), "sa", "******"); 
} 
catch (J24x7EJBException e) 
{ 
   System.out.println("J24x7EJBException " + e.toString()); 
   System.out.println(e.getCode() + " " + e.getMessage()); 
}
```
# updateJob

**public void updateJob(String jobID, String jobDefinition) throws J24x7EJBException** 

The **updatesJob** method updates properties of an existing job.

**Note: jobDefinition** parameter may contain any combination of job properties and scripts. Only values of referenced properties are updated. Values of all other properties are preserved as is.

### **Parameters:**

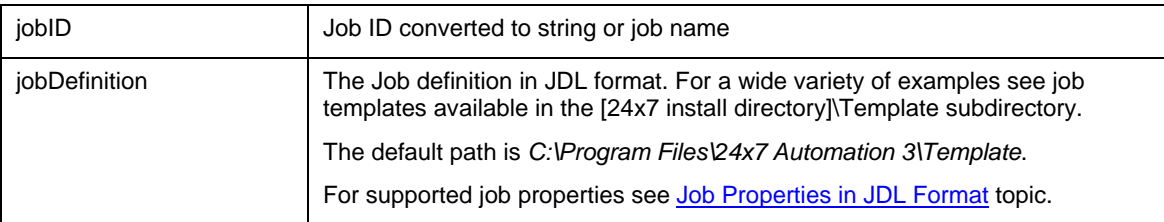

### **Throws:**

Throws [J24x7EJBException](#page-7-0) exception. In case if an error has occurred on the server (RemoteException) the error code is REMOTE\_OPERATION\_ERROR. In case if an error has occurred on the client (the operation can't be executed successfully because of an invalid parameter or data) the error code is INVALID\_DATA. Use the getMessage() method of Throwable class to obtain the error message.

### **See also:**

- createJob
- setJobProperty
- setJobTemplateData
- changeFolder
- disableJob
- protectJob
- runJob

```
try 
{ 
  String jobDefinition = "NAME=updated 4 job\r\n" +
                          "COMMAND=c:\\winnt\\notepad.exe\r\n" + 
                          "SCHEDULE_TYPE=D\r\n" + 
                         "FRIDAY=Y\r\n\n'n" +"SUNDAY=Y\r\n" +
                         "MONDAY=Y\r\n" +
                         "TUESDAY=Y\r\n" +
                          "WEDNESDAY=Y\r\n" + 
                          "THURSDAY=Y\r\n" + 
                          "SATURDAY=Y\r\n" + 
                         "START_TIME=10:00\r\nu'' +
                         "ASYNC=N\r\n" +
                         "LOG=Y\r\n" +
                          "DESCRIPTION=job description\r\n" + 
                          "JOB_TYPE=P\r\n" + 
                         "FOLDER=401\r\nu" + "QUEUE=[default]"; 
   j24x7EJB.updateJob("4", jobDefinition); 
} 
catch (J24x7EJBException e) 
\{ System.out.println("J24x7EJBException " + e.toString()); 
   System.out.println(e.getCode() + " " + e.getMessage()); 
}
```
# updateJobQueue

#### **public void updateJobQueue(String queueName, Integer maxSize) throws J24x7EJBException**

The **updateJobQueue** method updates properties of an existing job queue.

**Note:** This method has been deprecated. Use [updateJobQueueEx](#page-83-0) method.

**Note:** In 24x7 Scheduler Windows Edition, updating job queue properties does not have an immediate effect. The changes are effective only after the 24x7 Scheduler is restarted. In 24x7 Scheduler Multi-platform Edition, the changes are effective immediately.

#### **Parameters:**

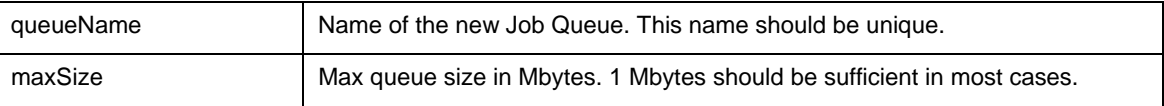

#### **Throws:**

Throws [J24x7EJBException](#page-7-0) exception. In case if an error has occurred on the server (RemoteException) the error code is REMOTE\_OPERATION\_ERROR. In case if an error has occurred on the client (the operation can't be executed successfully because of an invalid parameter or data) the error code is INVALID\_DATA. Use the getMessage() method of Throwable class to obtain the error message.

#### **See also:**

add.JobQueue

deleteJobQueue

### **Example:**

```
try 
{ 
   j24x7EJB.updateJobQueue("My queue", new Integer(20)); 
} 
catch (J24x7EJBException e) 
{ 
   System.out.println("J24x7EJBException " + e.toString()); 
   System.out.println(e.getCode() + " " + e.getMessage()); 
}
```
# <span id="page-83-0"></span>updateJobQueueEx

**public void updateJobQueue Ex(String queueName, Integer maxSize, Integer maxJobs, Boolean nearCapacityAlerts, String emailSender, String emailPassword, String emailRecipients) throws J24x7EJBException** 

The **updateJobQueue** method updates properties of an existing job queue.

**Note:** In 24x7 Scheduler Windows Edition, updating job queue properties does not have an immediate effect. The changes are effective only after the 24x7 Scheduler is restarted. In 24x7 Scheduler Multi-platform Edition, the changes are effective immediately.

#### **Parameters:**

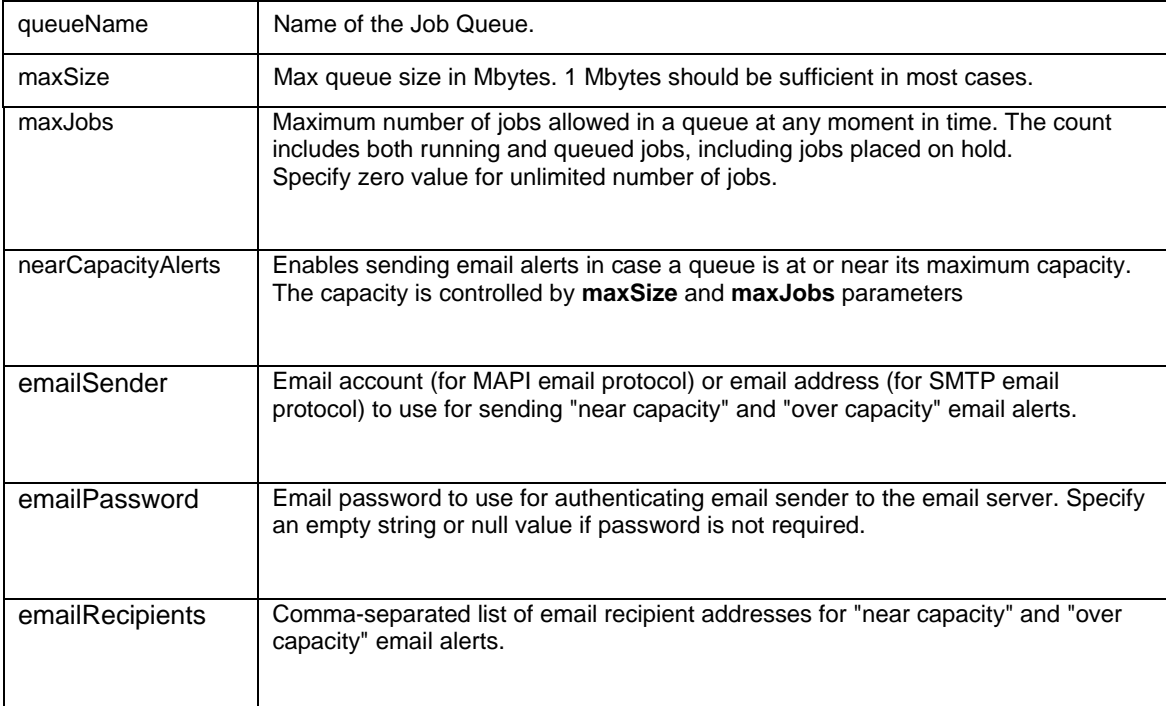

### **Throws:**

Throws [J24x7EJBException](#page-7-0) exception. In case if an error has occurred on the server (RemoteException) the error code is REMOTE\_OPERATION\_ERROR. In case if an error has occurred on the client (the operation can't be executed successfully because of an invalid parameter or data) the error code is INVALID\_DATA. Use the getMessage() method of Throwable class to obtain the error message.

#### **See also:**

addJobQueue

deleteJobQueue

```
try 
{ 
   j24x7EJB.updateJobQueueEx("Payroll jobs", 
               new Integer(1), new Integer(200), new Boolean(true) 
               "alerter@domain.com", null, "helpdesk@domain.com"); 
} 
catch (J24x7EJBException e) 
{ 
   System.out.println("J24x7EJBException " + e.toString());
```

```
 System.out.println(e.getCode() + " " + e.getMessage()); 
}
```
# utilRunScript

#### **public String utilRunScript(String script) throws J24x7EJBException**

The **utilRunScript** method executes the specified JAL script and returns the script output. The script is executed on the computer running 24x7 Scheduler to which the API client session is connected to.

This method internally calls the [runScript](#page-70-0) method. Before calling **runScript** method to execute the **Script**, **utilRunScript** creates a unique temporary file on the remote system running 24x7 Scheduler, and alters text of the **Script,** adding an additional variable named **output**. This variable value is set to the name the temporary file. This is how the name of the temporary file is passed to the **Script**. In the **Script** you can then use this file to save any script output. After completion of the **runScript** method, **utilRunScript** reads contents of the remote temporary file into the **OutputBuffer** parameter and deletes the file. That's how the output saved on the remote system is returned to the caller.

**Important Notes:** This method is not currently supported.

**Return:** Returns contents of the temporary file.

#### **Parameters:**

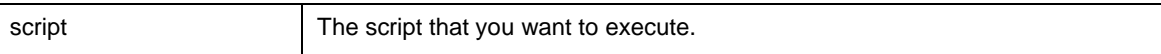

#### **Throws:**

Throws [J24x7EJBException](#page-7-0) exception. In case if an error has occurred on the server (RemoteException) the error code is REMOTE\_OPERATION\_ERROR. In case if an error has occurred on the client (the operation can't be executed successfully because of an invalid parameter or data) the error code is INVALID\_DATA. Use the getMessage() method of Throwable class to obtain the error message.

#### **See also:**

runJob

runShellCommand

runScript

```
try 
{ 
 String script = "var files = Directory.dir(\"/home/logs/*\");\n" +
                   "file.save( output, files )" 
   String result = j24x7EJB.utilRunScript(script); 
  System.out.println("Log directory contents on the server: " + result); 
} 
catch (J24x7EJBException e) 
{ 
  System.out.println("J24x7EJBException " + e.toString()); 
  System.out.println(e.getCode() + " " + e.getMessage());
```
}

# <span id="page-87-0"></span>**Job Properties in JDL Format**

All job properties are documented in the 24x7 Scheduler User's Guide. This topic can be used as a quick reference for supported job properties and their JDL names.

Job Definition Language (JDL) supports the following property names:

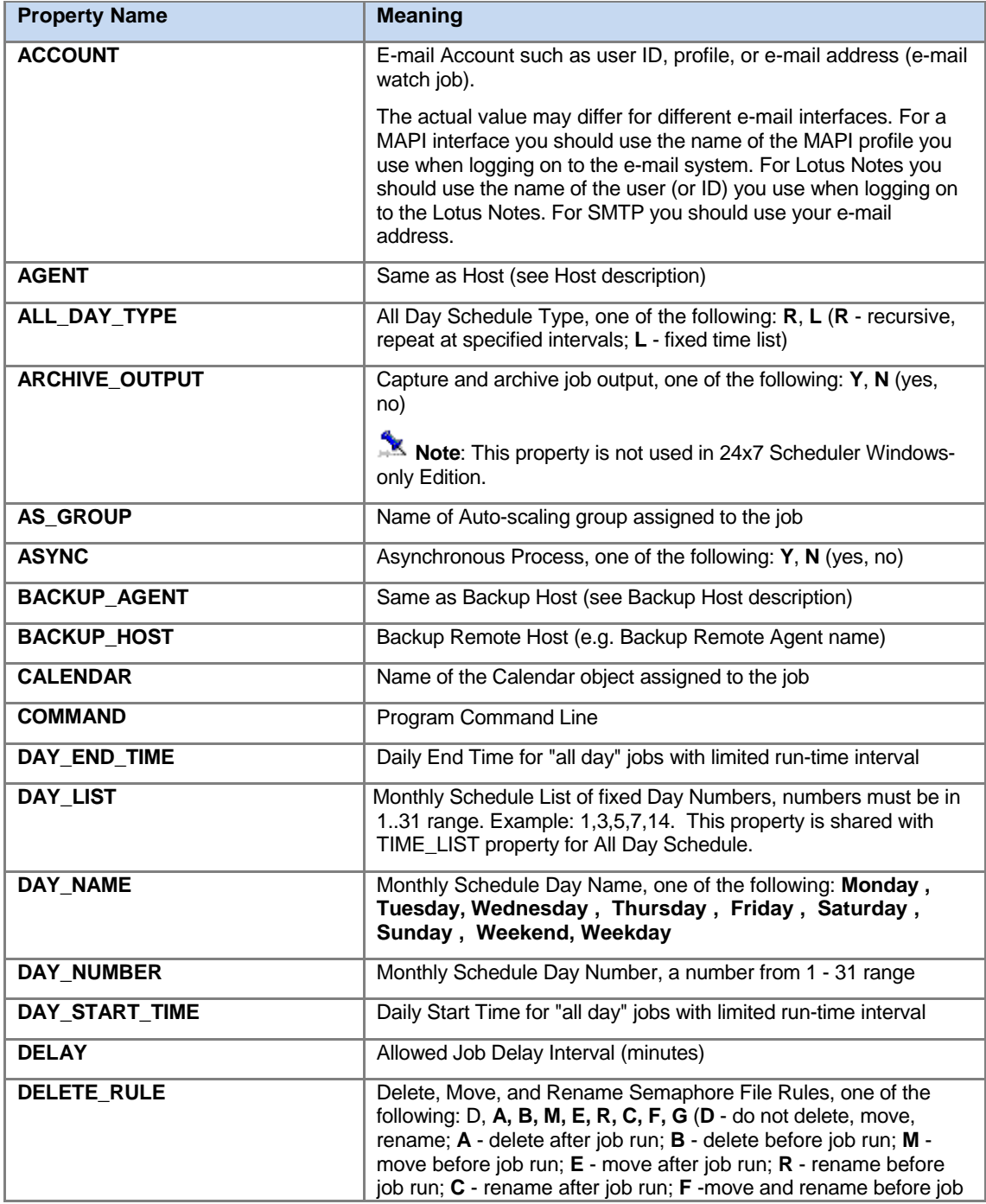

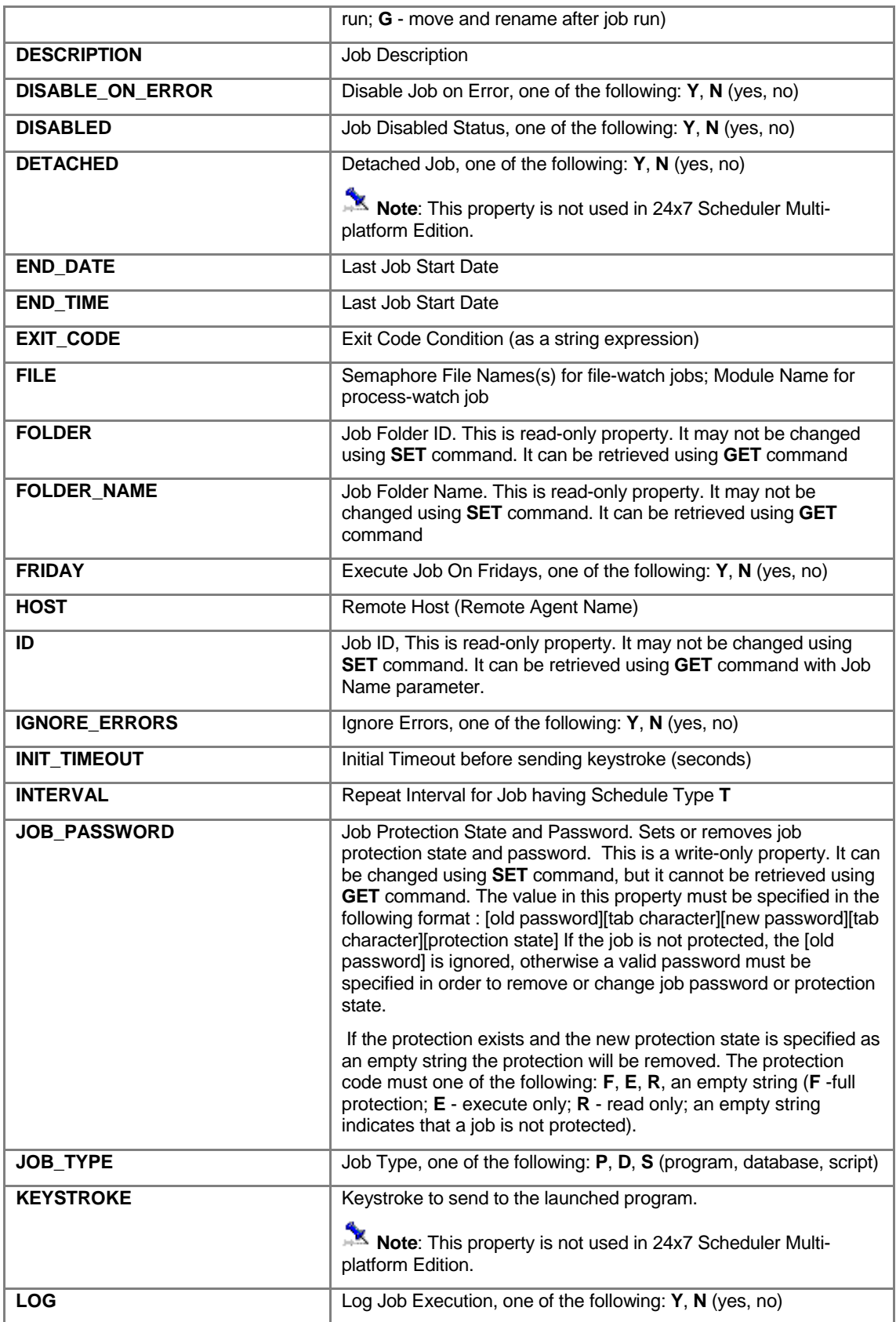

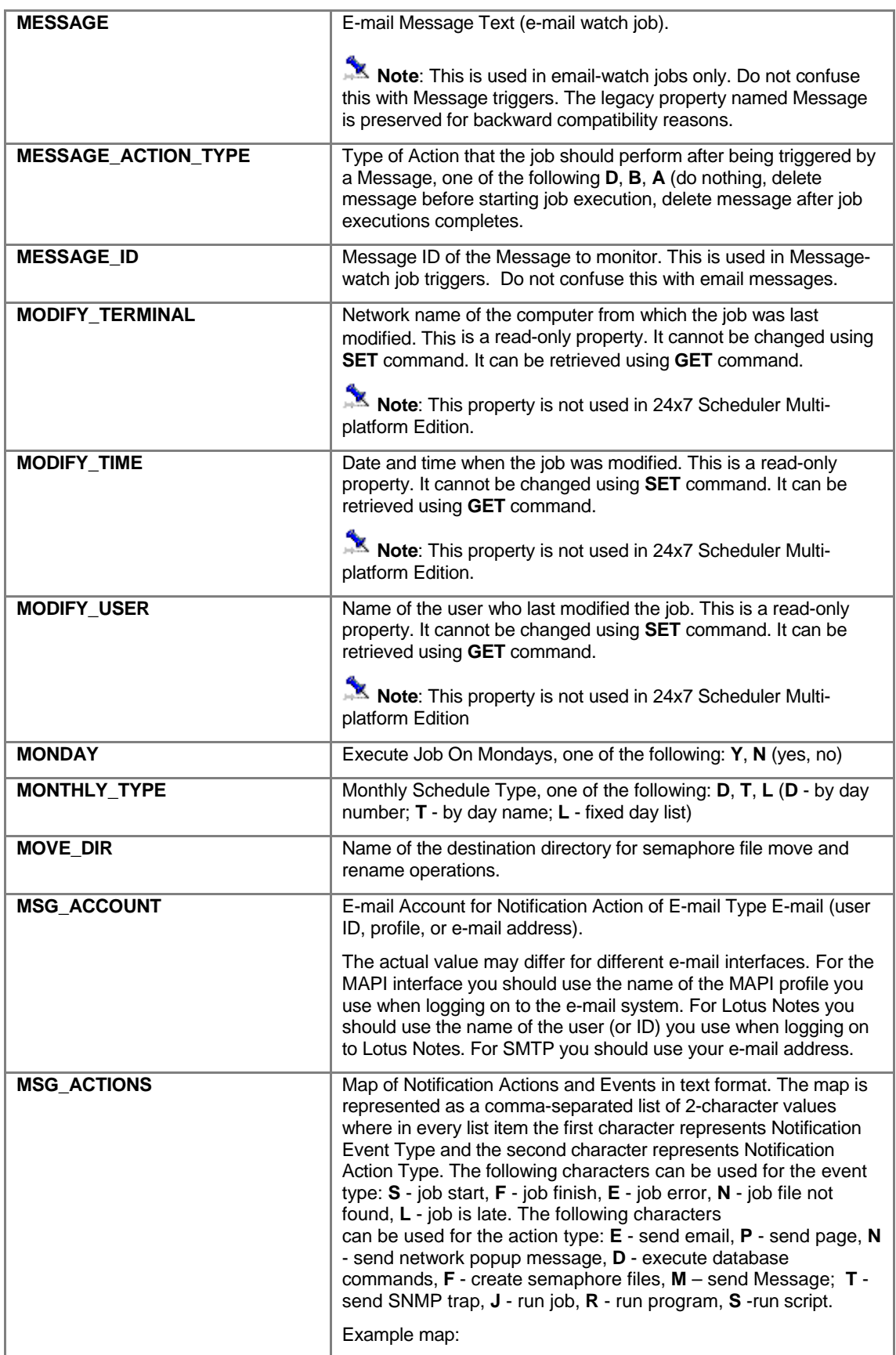

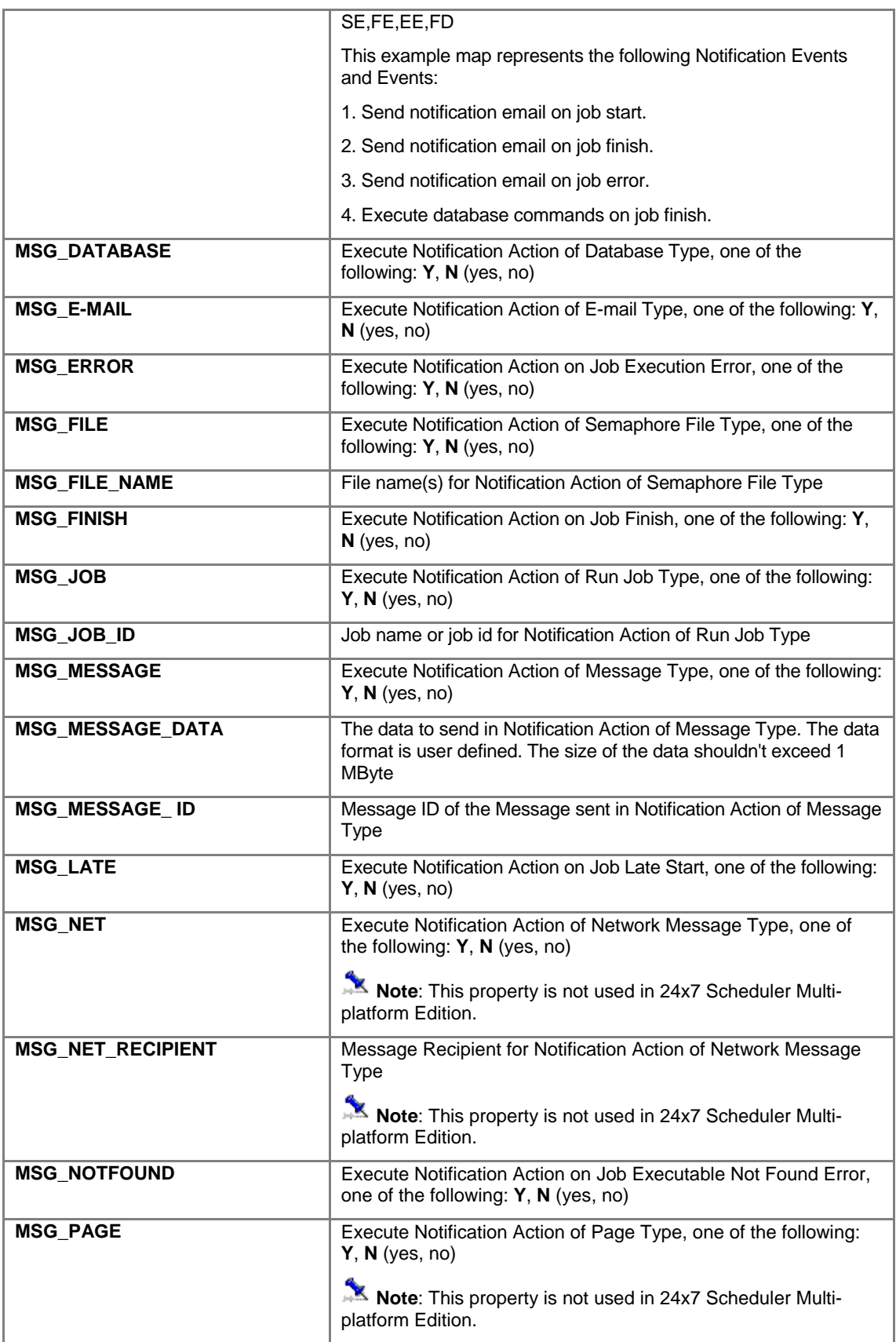

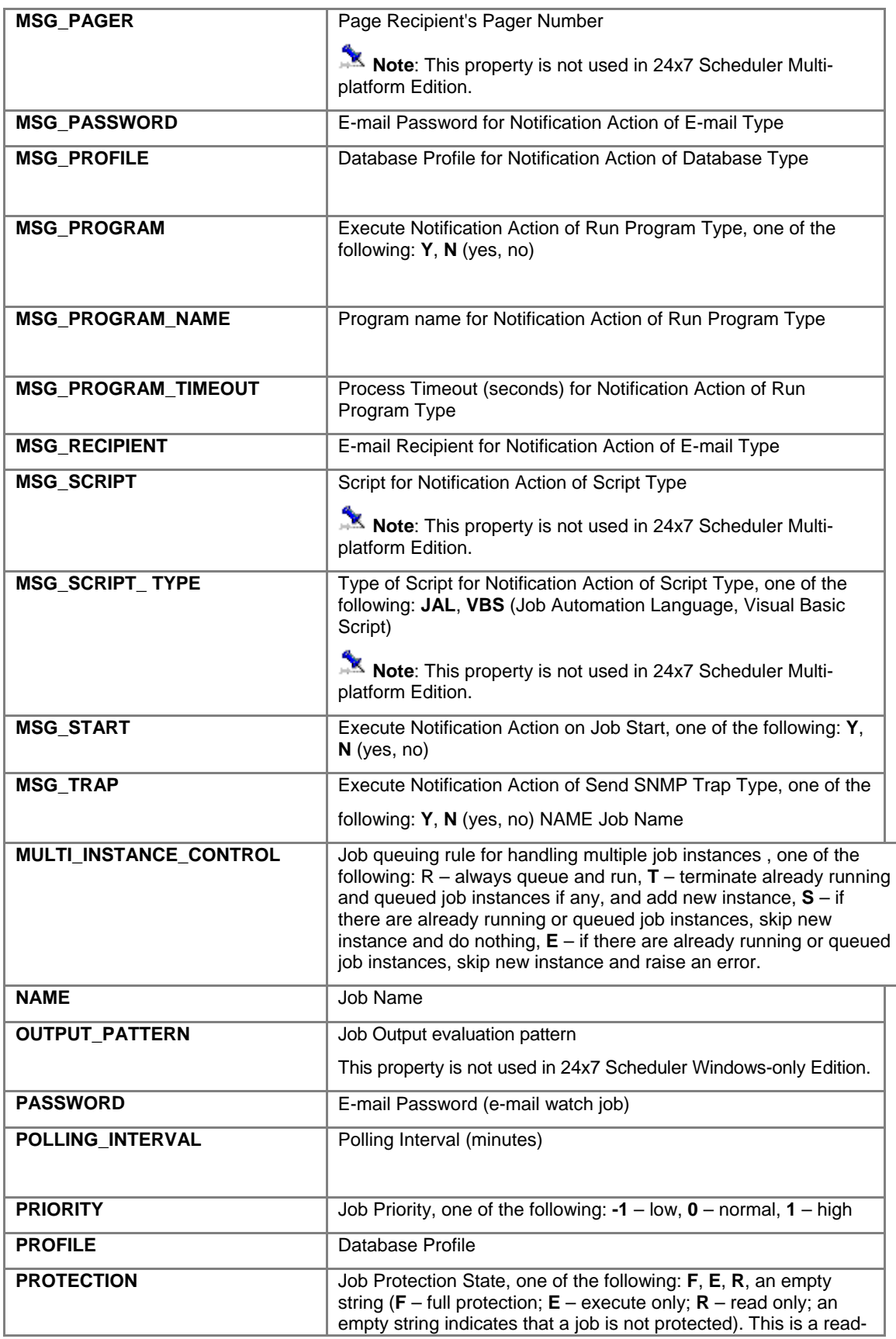

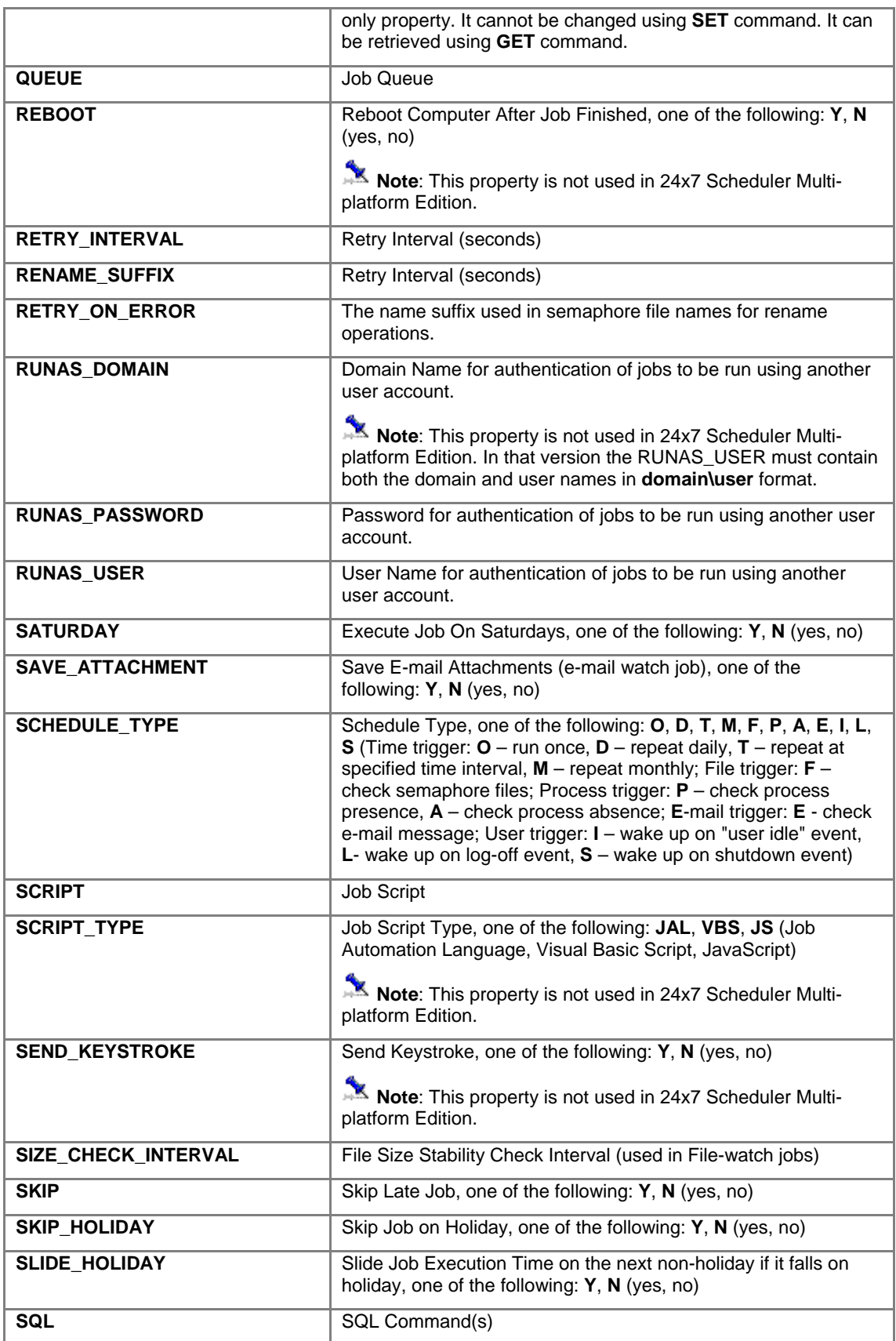

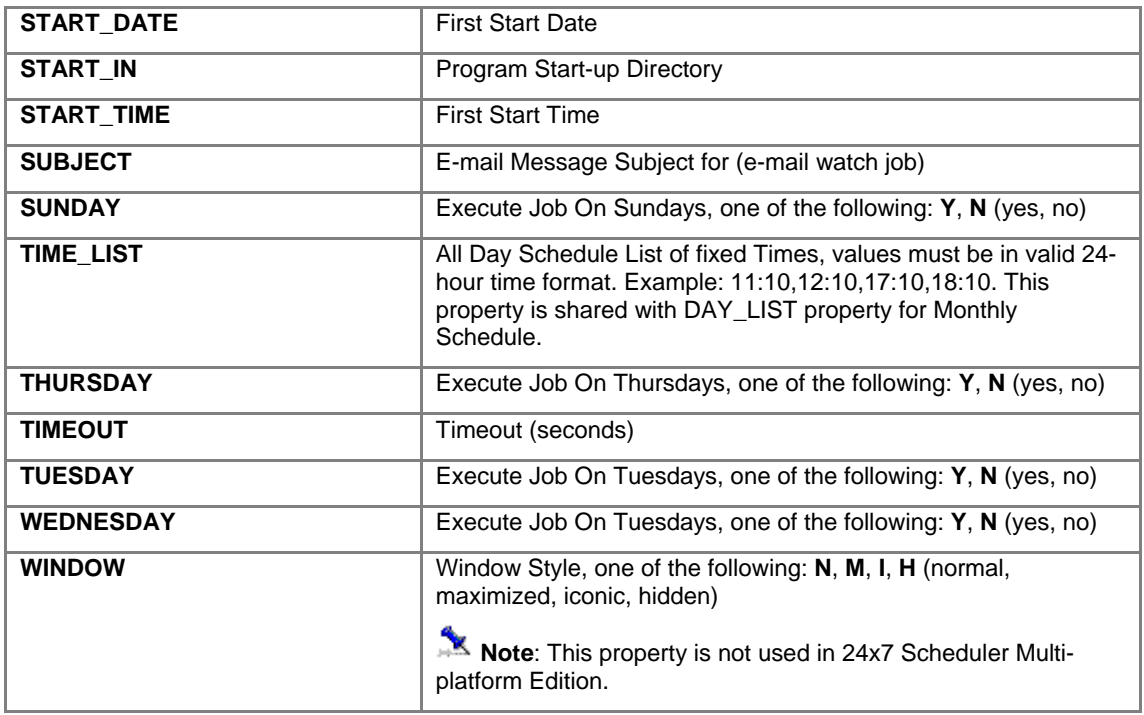

# **Licensing**

- 1. **Single installation license:** A separate single installation license is required for every 24x7 Scheduler client. That's it, you need at least 2 single licenses (or a site license) for using 24x7 EJB interface to control and manipulate 24x7 Scheduler or 24x7 Remote Agent. In case of 2 single licenses, one license is applied to the 24x7 Scheduler server or 24x7 Remote Agent and another license is applied to the 24x7 EJB client program.
- 2. **Site license:** 24x7 Scheduler site license covers unlimited usage of 24x7 servers and clients. Site license users can use 24x7 EJB components just as they use other components of the 24x7 Automation Suite. The usage of 24x7 Scheduler, 24x7 Remote Agents, 24x7 Web Console and 24x7 EJB interface, is governed by their site license agreement. The site license also allows installing and using 24x7 Remote Control Java on **one** Web server. You may not install or run it on multiple servers using the same license.
- 3. **Web server usage:** You must obtain 24x7 Scheduler site license before you can use 24x7 EJB interface on your server. A separate site license is required for every web server utilizing 24x7 Remote Control Java.
- 4. **Redistribution:** You must obtain 24x7 EJB interface redistribution license before you can redistribute it with your program.

 **Important note about third party packages provided with the 24x7 EJB interface**: 24x7 EJB interface license includes installation and usage for *com.sybase.dpb* and *com.objectspace.jdl*  packages. You may not use or redistribute these packages separately from 24x7 EJB interface.

The LICENSE.TXT file congaing text of the single installation license can be found in the 24x7 Scheduler home directory. If you would like to obtain the redistribution license, please email your request to [sales@softtreetech.com.](mailto:sales@softtreetech.com)